PRUEBA DE HABILIDADES

NICOLAS LÓPEZ VILLAMIL

# UNIVERSIDAD NACIONAL ABIERTA Y A DISTANCIA- UNAD

INGENIERÍA DE SISTEMAS

DIPLOMADO DE PROFUNDIZACIÓN CISCO (DISEÑO E IMPLEMENTACIÓN DE SOLUCIONES INTEGRADAS LAN / WAN)

IBAGUÉ

2019

INTEGRADAS LAN/WAN

NICOLAS LÓPEZ VILLAMIL

Práctica de habilidades Para optar al título de ingeniero de sistemas

Tutor: Nilson Albeiro Ferreira Manzanares

UNIVERSIDAD NACIONAL ABIERTA Y A DISTANCIA ESCUELA DE CIENCIAS BÁSICAS TECNOLOGÍA E INGENIERÍAS INGENIERÍA DE SISTEMAS CEAD IBAGUE DICIEMBRE 2019

## **DEDICATORIA**

Este proyecto está dedicado a las personas que más me han influenciado en mi vida, dándome los mejores consejos, guiándome y haciéndome una persona de bien, con todo mi amor y afecto se lo dedico a: A mis padres por el apoyo diario y constante, por la motivación y el esfuerzo que hicieron cuando necesite de una mano amiga y como no, finalmente a la Universidad Nacional Abierta y a Distancia UNAD, a los profesores, a los compañeros, a todas y cada una de las personas que conforma esta gran institución.

## **AGRADECIMIENTOS**

En la primera instancia agradezco a mis formadores, personas de gran sabiduría quienes se han esforzado por ayudarme a llegar al punto en el que me encuentro.

Sencillo no ha sido el proceso, pero gracias a las ganas de transmitirme sus conocimientos y dedicación que los ha regido, he logrado importantes objetivos como culminar el desarrollo de mi diplomado con éxito y obtener una afable titulación profesional.

# **CONTENIDO**

pág.

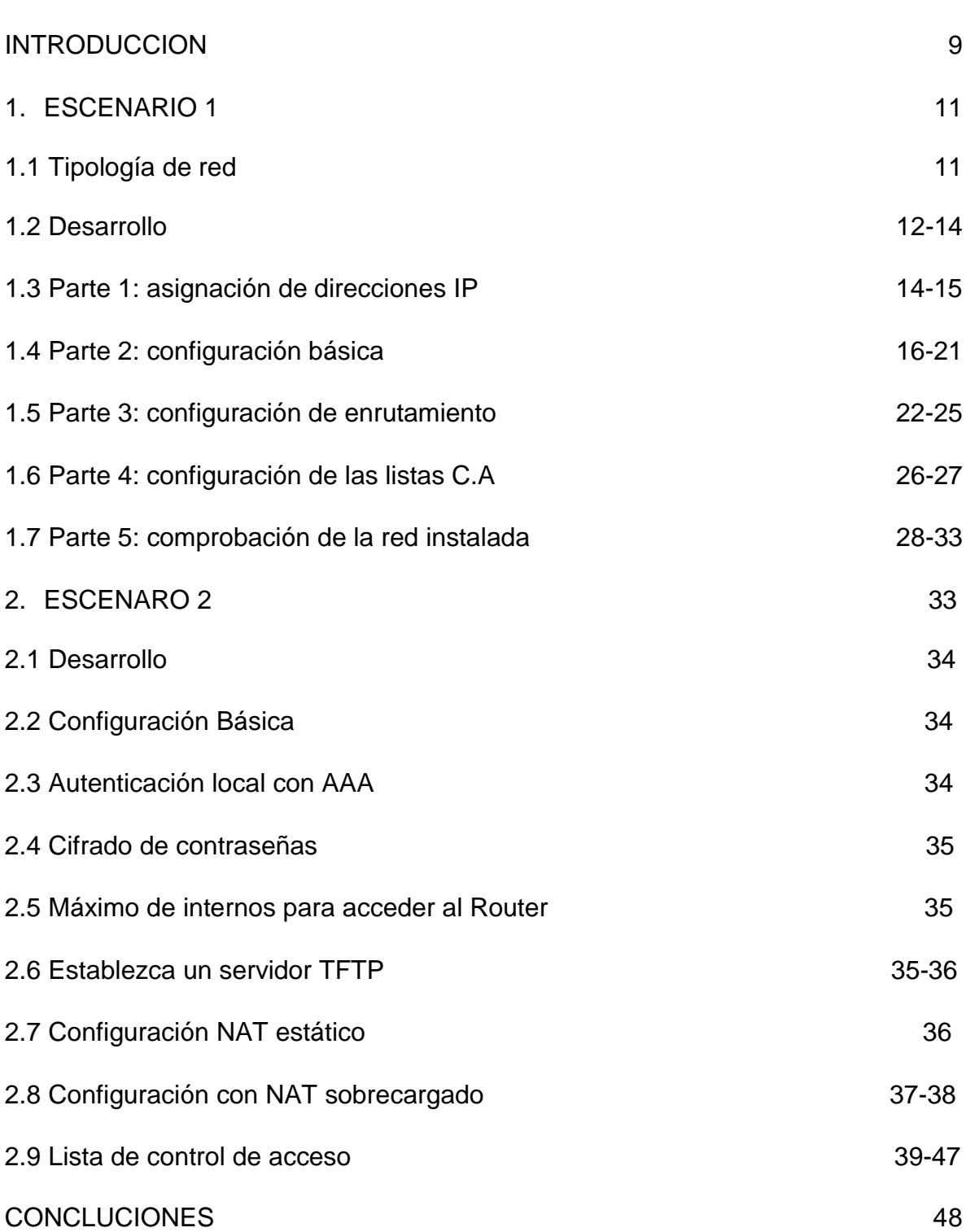

# BIBLIOGRAFIA 49-50

## **RESUMEN**

A lo largo de esta asignatura pudimos observar cómo era el funcionamiento de redes a través del programa packet tracer el cual nos permitió adoptar diferentes formas y maneras de configurar diferentes tipos de red a través de problemas asociados con el mino mostrando nuestra destreza y conocimientos obtenidos con los diferentes materiales de apoyo que nos ofreció el curso. Pudimos darnos cuenta que manejar una red tiene una gran dificultad y que debemos tener claro varios lineamientos para que podamos de esta forma darle solución a los problemas que se presenten.

Nosotros como estudiantes obtuvimos conocimientos sobre ccnp route r&s v7 y ccnp switch r&s v7 protocolos de enrutamiento EIGRP, OSPF, BGP, redistribución de rutas, operaciones y puertos de swtiches, VLANs y troncales, Spanning Tree así mismo redes de datos y las habilidades necesarias para su manejo abarcando las aplicaciones de red y los protocolos y servicios proporcionados por estas aplicaciones.

### **Abstract**

Throughout this subject we could observe how the operation of networks through the packet tracer program was, which allowed us to adopt different ways and ways of configuring different types of networks through problems associated with the mine, showing our skills and knowledge obtained with the different Support materials offered by the course. We were able to realize that managing a network has great difficulty and that we must be clear about several guidelines so that we can thus solve the problems that arise.

We as students gained knowledge about ccnp route r & s v7 and ccnp switch r & s v7 routing protocols EIGRP, OSPF, BGP, route redistribution, operations and ports of swtiches, VLANs and trunks, Spanning Tree as well as data networks and the necessary skills to its management covering the network applications and the protocols and services provided by these applications.

### **INTRODUCCION**

Este trabajo nos da unas pautas para crear un sistema de red empleando los conocimientos que hemos adquirido a lo largo de la asignatura propiciando de esta manera lograr apropiar las herramientas que nos brindan para crear análisis y la solución de problemas con los diferentes escenarios virtuales.

Hoy por hoy, la importancia y/o relevancia que han tomado los avances tecnológicos en materia de telecomunicaciones es brutal, brutal porque en la medida que corre el tiempo se hacen más necesarios en nuestra cotidianidad, para cualquier cosa que necesitemos hacer tenemos que comunicarnos, entablar dialogo de alguna manera, así que, si hacemos énfasis en nuestro campo, las telecomunicaciones son parte fundamental en el envío y recepción de información entre un punto y otro, dispositivos lejanos o cercanos.

Las Telecomunicaciones ocupan un amplio sector dentro de las tecnologías actuales puesto que permiten el desarrollo económico, el desarrollo social, entre otros de cualquier país o nación, les brinda la posibilidad a los ciudadanos de mejorar su calidad de vida, de acceder a grandes campos que no han sido explorados o descubiertos, así que les pregunto, ¿Qué sería del mundo actual si en algún momento todo esto se termina? El impacto sería fatal, todas las grandes superpotencias irían al piso, sus negocios, las ganancias, todos absolutamente todos los sectores de desarrollo de un país caen, todo se pierde, no se podría realizar ni siquiera una simple llamada entre celulares, algo tan básico.

## **Objetivos**

### **General**

- Analizar, determinar e implementar las competencias necesarias y adquiridas durante el desarrollo del proceso académico para resolver los problemas planteados en el presente documento.

## **Específicos**

- Determinar qué elementos precisan las topologías de red para su posterior y correcto funcionamiento.
- Realizar las respectivas configuraciones básicas e intermedias para la comunicación entre todos los puntos implícitos.
- Aplicar con el más mínimo detalle las políticas de seguridad entre Switches.
- Verificar las listas de control y la conectividad entre los dispositivos de una misma topología.

# **Escenario 1**

Una empresa posee sucursales distribuidas en las ciudades de Bogotá, Medellín y Cali en donde el estudiante será el administrador de la red, el cual deberá configurar e interconectar entre sí cada uno de los dispositivos que forman parte del escenario, acorde con los lineamientos establecidos para el direccionamiento IP, protocolos de enrutamiento y demás aspectos que forman parte de la topología de red.

# **1.1 Topología de red**

Los requerimientos solicitados son los siguientes:

Parte 1: Para el direccionamiento IP debe definirse una dirección de acuerdo con el número de hosts requeridos.

Parte 2: Considerar la asignación de los parámetros básicos y la detección de vecinos directamente conectados.

Parte 3: La red y subred establecidas deberán tener una interconexión total, todos los hosts deberán ser visibles y poder comunicarse entre ellos sin restricciones.

Parte 4: Implementar la seguridad en la red, se debe restringir el acceso y comunicación entre hosts de acuerdo con los requerimientos del administrador de red.

Parte 5: Comprobación total de los dispositivos y su funcionamiento en la red.

Parte 6: Configuración final.

## **1.2 Desarrollo**

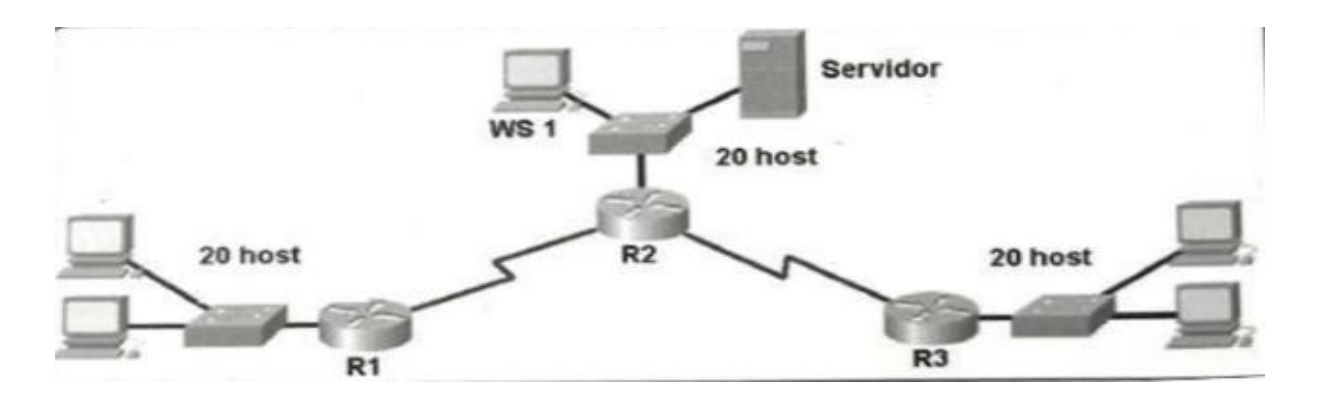

Como trabajo inicial se debe realizar lo siguiente.

 Realizar las rutinas de diagnóstico y dejar los equipos listos para su configuración (asignar nombres de equipos, asignar claves de seguridad, etc).

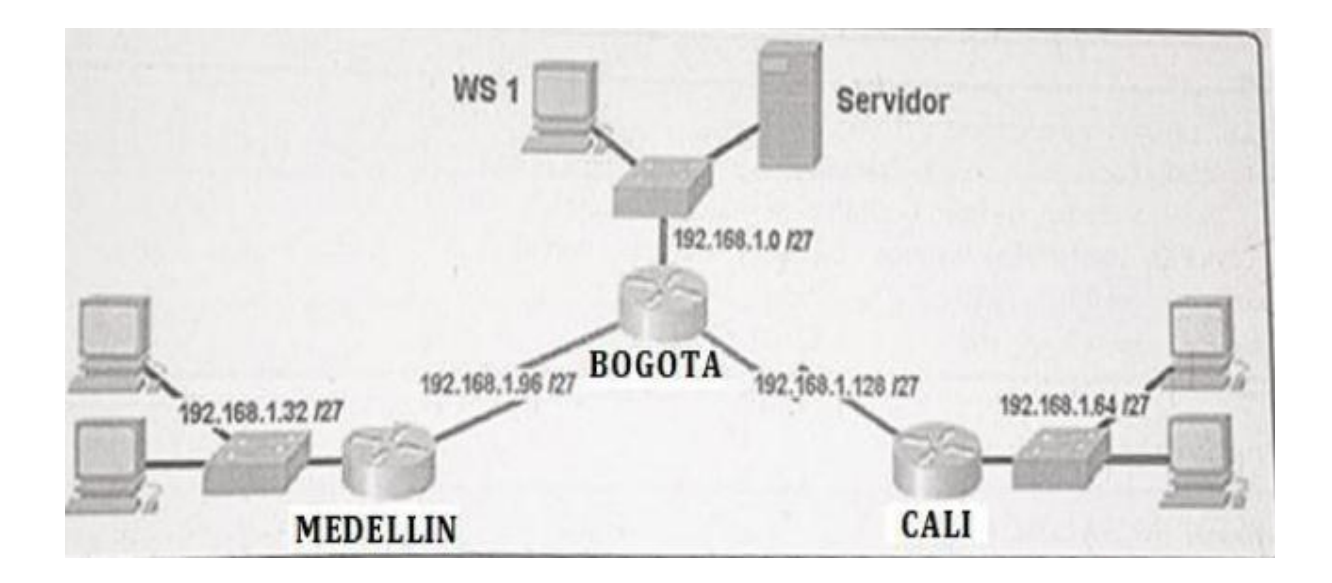

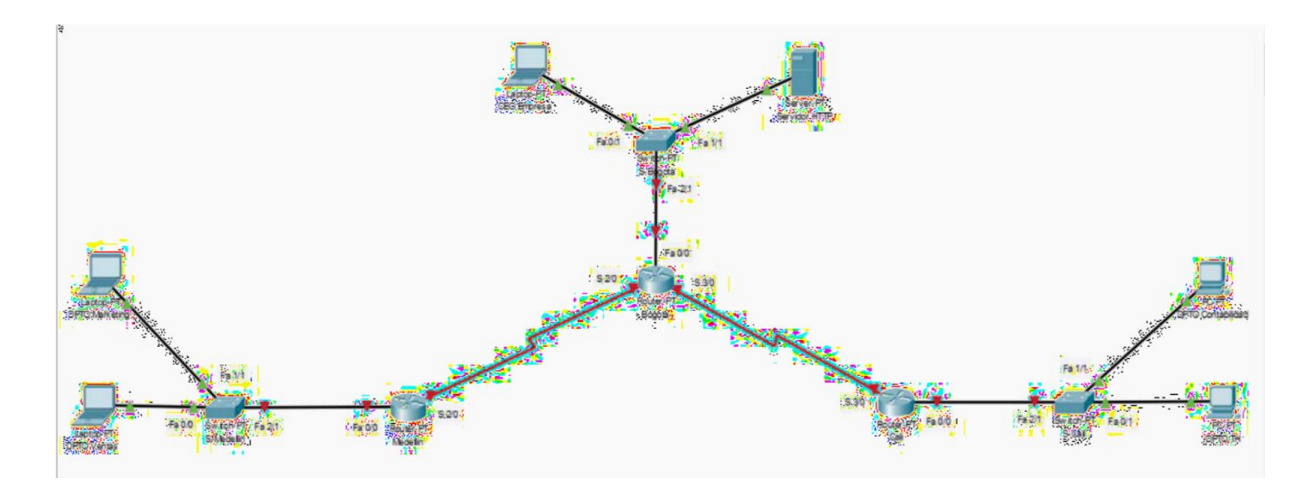

Se agrega seguridad a cada router y switch de cada una de las sucursales para que al ingresar a la línea de comandos deba escribir un usuario y contraseña.

Configuración que se realiza en cada router:

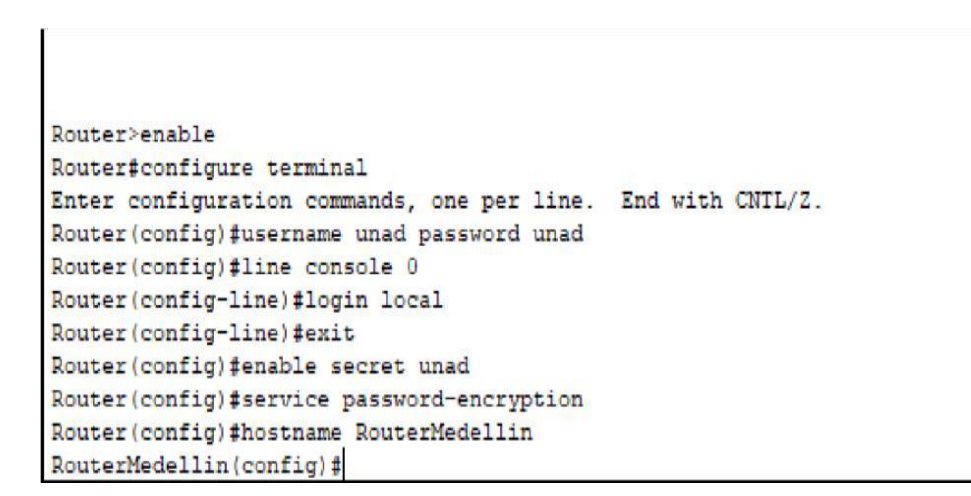

Al siguiente ingreso, el Router ya solicita el usuario que es "unad" y la contraseña que es "unad".

Y al querer ingresar al modo **enable** también solicita una contraseña que es "unad"

Configuración que se realiza en cada Switch:

```
Switch>enable
Switch#configure terminal
Enter configuration commands, one per line. End with CNTL/Z.
Switch (config) #username unad password unad
Switch (config) #line console 0
Switch (config-line) #login local
Switch (config-line) #exit
Switch (config) #enable secret unad
Switch (config) #service password-encryption
Switch (config) #hostname SwitchBogota
SwitchBogota(config)#
```
Al siguiente ingreso, el Switch ya solicita el usuario que es "unad" y la contraseña que es "unad". Y al querer ingresar al modo **enable** también solicita una contraseña que es "unad"

Realizar la conexión física de los equipos con base en la topología de red

Configurar la topología de red, de acuerdo con las siguientes especificaciones.

## **1.3 Parte 1: Asignación de direcciones IP**

a. Se debe dividir (subnetear) la red creando una segmentación en ocho partes, para permitir crecimiento futuro de la red corporativa.

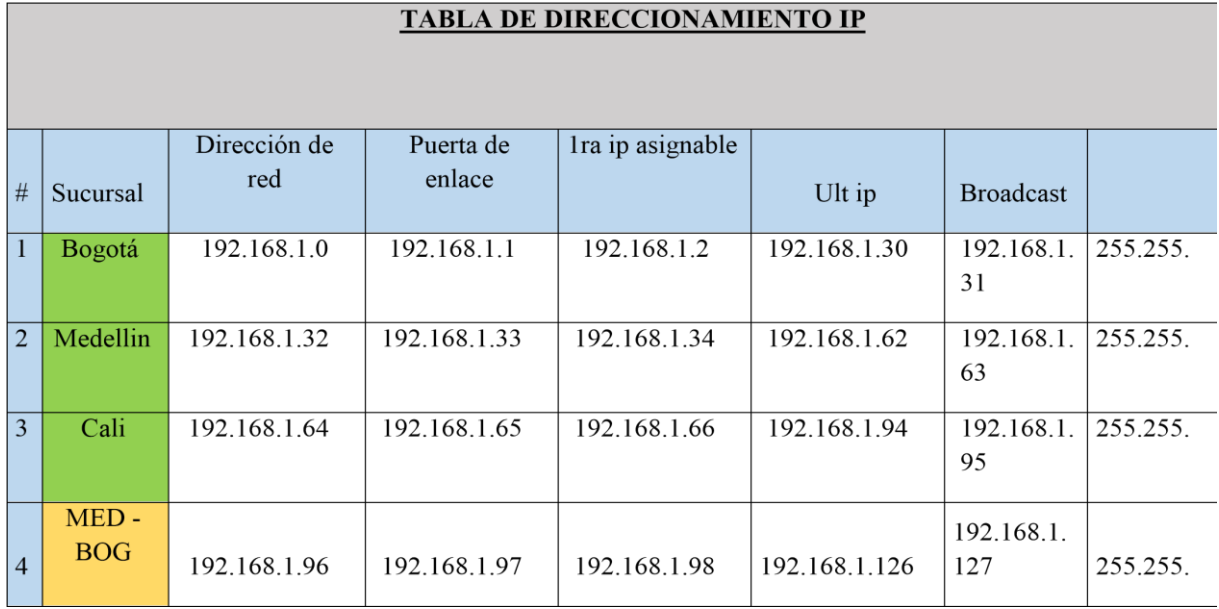

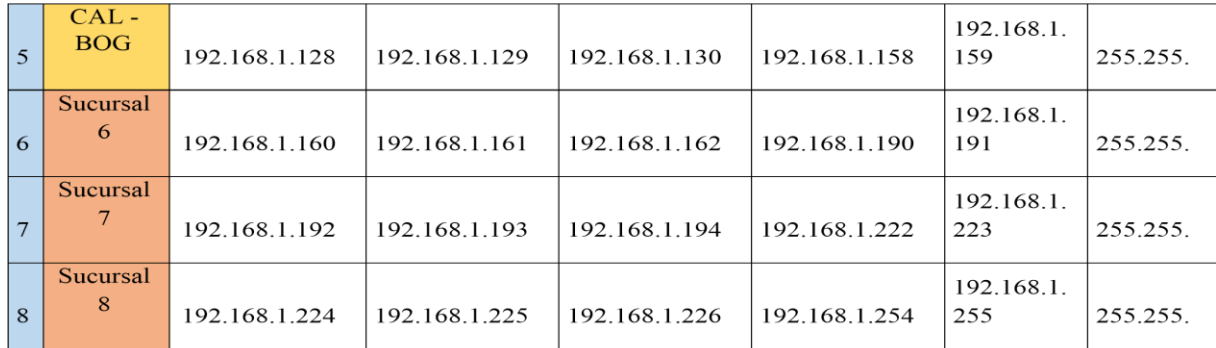

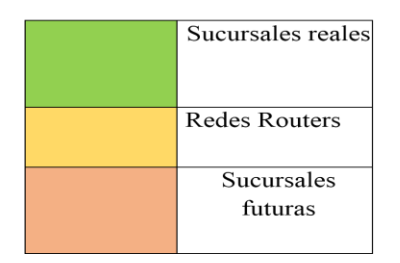

## Tabla 1

b. Asignar una dirección IP a la red.

Red Bogotá: 192.168.1.0 /27 Red Medellín: 192.168.1.32 /27 Red Cali: 192.168.1.64 /27

# **1.4Parte 2: Configuración Básica**.

a. Completar la siguiente tabla con la configuración básica de los routers, teniendo en cuenta las

subredes diseñadas.

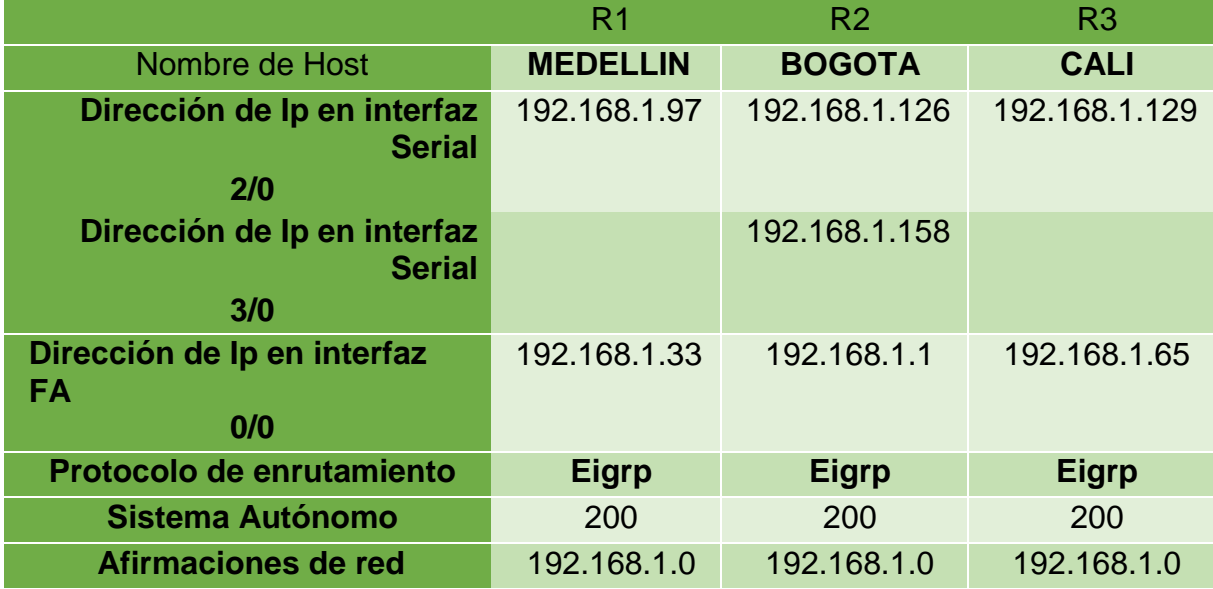

a. Después de cargada la configuración en los dispositivos, verificar la tabla de enrutamiento en cada

Uno de los routers para comprobar las redes y sus rutas.

Tabla enrutamiento Router Bogotá:

Comando: RouterBogota#show ip route

```
RouterBogota#show ip route
Codes: C - connected, S - static, I - IGRP, R - RIP, M - mobile, B - BGP
      D - EIGRP, EX - EIGRP external, O - OSPF, IA - OSPF inter area
      N1 - OSPF NSSA external type 1, N2 - OSPF NSSA external type 2
      El - OSPF external type 1, E2 - OSPF external type 2, E - EGP
      i - IS-IS, L1 - IS-IS level-1, L2 - IS-IS level-2, ia - IS-IS inter area
       * - candidate default, U - per-user static route, o - ODR
       P - periodic downloaded static route
Gateway of last resort is not set
    192.168.1.0/27 is subnetted, 3 subnets
\mathbf C192.168.1.0 is directly connected, FastEthernet0/0
\mathbb{C}192.168.1.96 is directly connected, Serial2/0
       192.168.1.128 is directly connected, Serial3/0
\mathbb CRouterBogota#
```
El router de Bogotá reconoce que tiene 3 redes conectadas de manera directa a él y a través de que interfaz de encuentra la respectiva red.

Tabla enrutamiento Router Medellin:

Comando: RouterMedellin#show ip route

```
RouterMedellin#show ip route
Codes: C - connected, S - static, I - IGRP, R - RIP, M - mobile, B - BGP
      D - EIGRP, EX - EIGRP external, O - OSPF, IA - OSPF inter area
      N1 - OSPF NSSA external type 1, N2 - OSPF NSSA external type 2
      El - OSPF external type 1, E2 - OSPF external type 2, E - EGP
      i - IS-IS, L1 - IS-IS level-1, L2 - IS-IS level-2, ia - IS-IS inter area
       * - candidate default, U - per-user static route, o - ODR
       P - periodic downloaded static route
Gateway of last resort is not set
    192.168.1.0/27 is subnetted, 2 subnets
\mathbf C192.168.1.32 is directly connected, FastEthernet0/0
\mathbf C192.168.1.96 is directly connected, Serial2/0
RouterMedellin#
```
El router de Medellín reconoce que tiene 2 redes conectadas de manera directa a él y a través de que interfaz de encuentra la respectiva red.

Tabla de enrutamiento Router Cali:

Comando: RouterCali#show ip route

```
RouterCali#show ip route
Codes: C - connected, S - static, I - IGRP, R - RIP, M - mobile, B - BGP
      D - EIGRP, EX - EIGRP external, O - OSPF, IA - OSPF inter area
      N1 - OSPF NSSA external type 1, N2 - OSPF NSSA external type 2
      El - OSPF external type 1, E2 - OSPF external type 2, E - EGP
      i - IS-IS, L1 - IS-IS level-1, L2 - IS-IS level-2, ia - IS-IS inter area
       * - candidate default, U - per-user static route, o - ODR
      P - periodic downloaded static route
Gateway of last resort is not set
    192.168.1.0/27 is subnetted, 2 subnets
       192.168.1.64 is directly connected, FastEthernet0/0
c
c
       192.168.1.128 is directly connected, Serial3/0
RouterCali#
```
El router de Cali reconoce que tiene 2 redes conectadas de manera directa a él y a través de que interfaz de encuentra la respectiva red.

c. Verificar el balanceo de carga que presentan los routers.

Balanceo de carga del Router Bogotá:

```
RouterBogota#show ip eigrp topology
IP-EIGRP Topology Table for AS 10/ID(192.168.1.158)
Codes: P - Passive, A - Active, U - Update, Q - Query, R - Reply,
      r - Reply status
P 192.168.1.0/27, 1 successors, FD is 28160
        via Connected, FastEthernet0/0
P 192.168.1.32/27, 1 successors, FD is 20514560
         via 192.168.1.97 (20514560/28160), Serial2/0
P 192.168.1.64/27, 1 successors, FD is 20514560
         via 192.168.1.129 (20514560/28160), Serial3/0
P 192.168.1.96/27, 1 successors, FD is 20512000
        via Connected, Serial2/0
P 192.168.1.128/27, 1 successors, FD is 20512000
         via Connected, Serial3/0
RouterBogota#
```
Balanceo de carga Router Medellín:

```
RouterMedellin#show ip eigrp topology
IP-EIGRP Topology Table for AS 10/ID(192.168.1.97)
Codes: P - Passive, A - Active, U - Update, Q - Query, R - Reply,
       r - Reply status
P 192.168.1.0/27, 1 successors, FD is 20514560
        via 192.168.1.126 (20514560/28160), Serial2/0
P 192.168.1.32/27, 1 successors, FD is 28160
        via Connected, FastEthernet0/0
P 192.168.1.64/27, 1 successors, FD is 21026560
        via 192.168.1.126 (21026560/20514560), Serial2/0
P 192.168.1.96/27, 1 successors, FD is 20512000
        via Connected, Serial2/0
P 192.168.1.128/27, 1 successors, FD is 21024000
        via 192.168.1.126 (21024000/20512000), Serial2/0
RouterMedellin#
```
Balanceo de carga Router Cali:

```
<u>in die eine die Stad von die Kanadie von die Kanadie von die Kanadie von die Kanadie von die Volge van die Volge van die Volge van die Volge van die Volge van die Volge van die Volge van die Volge van die Volge van die Vo</u>
RouterCali#show ip eigrp topology
IP-EIGRP Topology Table for AS 10/ID(192.168.1.129)
Codes: P - Passive, A - Active, U - Update, Q - Query, R - Reply,
        r - Reply status
P 192.168.1.0/27, 1 successors, FD is 20514560
           via 192.168.1.158 (20514560/28160), Serial3/0
P 192.168.1.32/27, 1 successors, FD is 21026560
           via 192.168.1.158 (21026560/20514560), Serial3/0
P 192.168.1.64/27, 1 successors, FD is 28160
           via Connected, FastEthernet0/0
P 192.168.1.96/27, 1 successors, FD is 21024000
           via 192.168.1.158 (21024000/20512000), Serial3/0
P 192.168.1.128/27, 1 successors, FD is 20512000
           via Connected, Serial3/0
RouterCali#
```
d. Realizar un diagnóstico de vecinos cuando el comando cdp.

Diagnóstico de vecinos en Router Cali:

Comando: RouterCali#show cdp neighbors

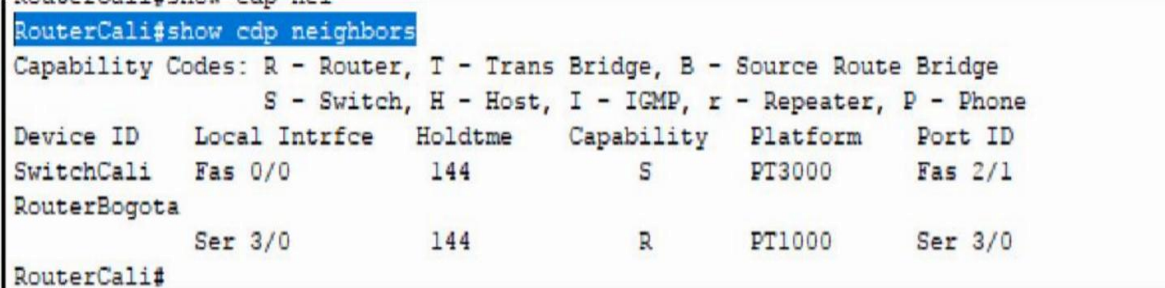

Diagnóstico de vecinos Router Medellín:

Comando: RouterMedellin#show cdp neighbors

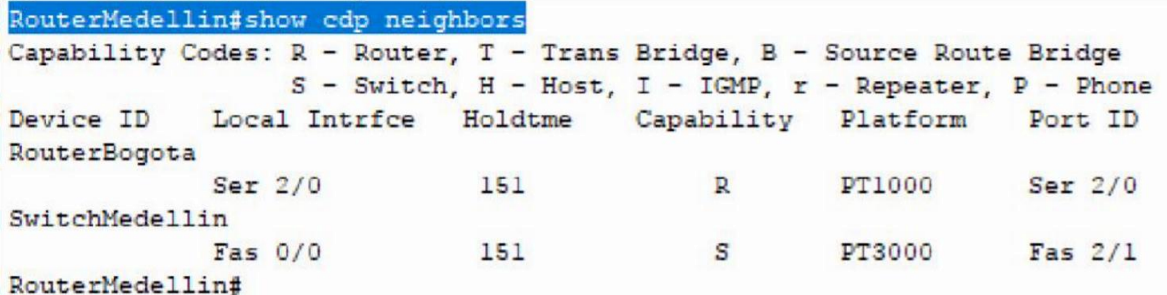

Diagnóstico de vecinos Router Bogotá:

Comando: RouterBogota#show cdp neighbors

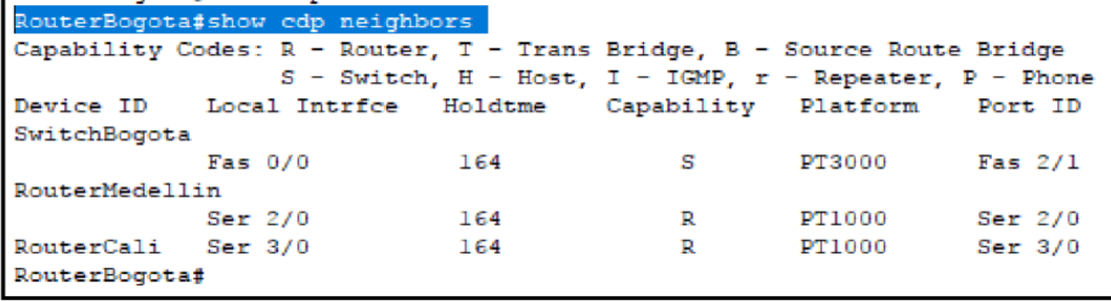

e. Realizar una prueba de conectividad en cada tramo de la ruta usando Ping.

Prueba de conectividad RED BOGOTA:

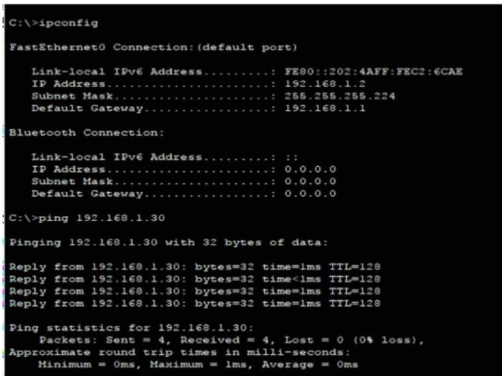

Prueba de conectividad RED MEDELLIN:

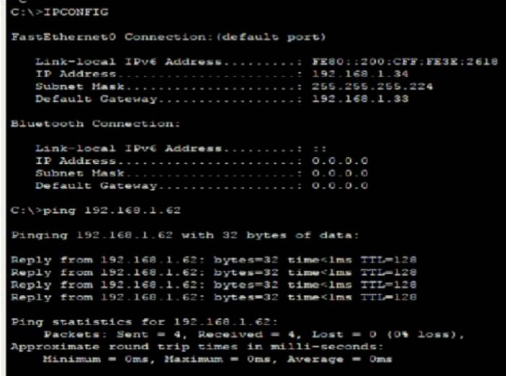

Prueba de conectividad RED CALI:

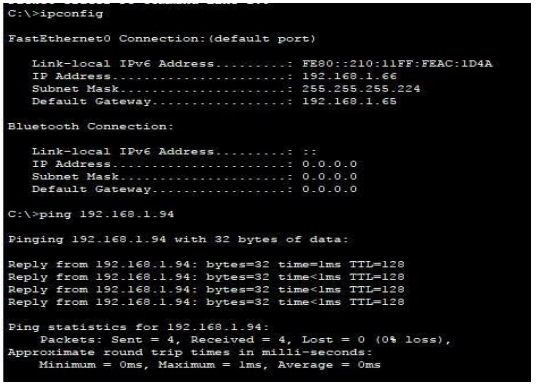

#### **1.5 Parte 3: Configuración de Enrutamiento**.

a. Asignar el protocolo de enrutamiento EIGRP a los routers considerando el direccionamiento diseñado.

Enrutamiento EIGRP en Router Bogotá:

```
RouterBogota#configure terminal
Enter configuration commands, one per line. End with CNTL/Z.
RouterBogota(config)#router ei
RouterBogota(config)#router eigrp 10
RouterBogota(config-router) #net
RouterBogota(config-router)#network 192.168.1.0 0.0.0.31
RouterBogota(config-router)#network 192.168.1.96 0.0.0.31
RouterBogota (config-router) #network 192.168.1.128 0.0.0.31
RouterBogota (config-router) #no au
RouterBogota (config-router) #no auto-summary
RouterBogota (config-router) #
```
Enrutamiento EIGRP en Router Medellín:

```
RouterMedellin#configure terminal
Enter configuration commands, one per line. End with CNTL/Z.<br>RouterMedellin(config)#router eigrp 10
RouterMedellin(config-router)#network 192.168.1.32 0.0.0.31
RouterMedellin(config-router)#network 192.168.1.96 0.0.0.31
RouterMedellin(config-router)#
$DUAL-5-NBRCHANGE: IP-EIGRP 10: Neighbor 192.168.1.126 (Serial2/0) is up: new adjacency
RouterMedellin(config-router)#no au
RouterMedellin(config-router)#no auto-summary
RouterMedellin(config-router)#
$DUAL-5-NBRCHANGE: IP-EIGRP 10: Neighbor 192.168.1.126 (Serial2/0) resync: summary configured
RouterMedellin(config-router)#
```
Enrutamiento EIGRP en Router Cali:

```
RouterCali#configure terminal
Enter configuration commands, one per line. End with CNTL/2.
RouterCali(config)#router eigrp 10
RouterCali(config-router)#network 192.168.1.64 0.0.0.31
RouterCali(config-router)#network 192.168.1.128 0.0.0.31
RouterCali(config-router)#
$DUAL-5-NBRCHANGE: IP-EIGRP 10: Neighbor 192.168.1.158 (Serial3/0) is up: new adjacency
RouterCali(config-router)#no au
RouterCali (config-router) #no auto-summary
RouterCali(config-router)#
$DUAL-5-NBRCHANGE: IP-EIGRP 10: Neighbor 192.168.1.158 (Serial3/0) resync: summary
configured
RouterCali(config-router)#
```
Comandos usados:

Router eigrp ID

- Network dirección de red Wilcard
- No auto-summary

Ejemplo:

- router eigrp 10
- network 192.168.1.32 0.0.0.31 (El wilcard es el inverso de la máscara. La máscara por defecto es 255.255.255.224 que es igual a 11111111.11111111.11111111.11100000 El inverso, es convertir todos los 1 en 0 y los 0 en 1 quedando 0000000.0000000.0000000.00011111 los últimos 1 suman en decimal 31 por eso el wilcard es 0.0.0.31
- no auto-summary
- b. Verificar si existe vecindad con los routers configurados con EIGRP. (VER PUNTO

MÁS ARRIBA, SI EXISTE VECINDAD)

c. Realizar la comprobación de las tablas de enrutamiento en cada uno de los routers para verificar cada una de las rutas establecidas.

Tabla de enrutamiento Router de Bogotá:

```
RouterBogota#show ip route
Codes: C - connected, S - static, I - IGRP, R - RIP, M - mobile, B - BGP
      D - EIGRP, EX - EIGRP external, O - OSPF, IA - OSPF inter area
      N1 - OSPF NSSA external type 1, N2 - OSPF NSSA external type 2
      El - OSPF external type 1, E2 - OSPF external type 2, E - EGP
       i - IS-IS, Ll - IS-IS level-1, L2 - IS-IS level-2, ia - IS-IS inter area
       * - candidate default, U - per-user static route, o - ODR
       P - periodic downloaded static route
Gateway of last resort is not set
     192.168.1.0/27 is subnetted, 5 subnets
C
       192.168.1.0 is directly connected, FastEthernet0/0
D
       192.168.1.32 [90/20514560] via 192.168.1.97, 00:40:08, Serial2/0
       192.168.1.64 [90/20514560] via 192.168.1.129, 00:40:08, Serial3/0
D
\mathsf{C}192.168.1.96 is directly connected, Serial2/0
\mathsf{C}192.168.1.128 is directly connected, Serial3/0
RouterBogota#
```
La letra "C" muestra cuales son las redes que están conectadas directamente al Router y la letra

"D" son las rutas que se han establecido a través del protocolo EIGRP

Tabla de enrutamiento Router Medellín:

```
RouterMedellin#show ip route
Codes: C - connected, S - static, I - IGRP, R - RIP, M - mobile, B - BGP
       D - EIGRP, EX - EIGRP external, O - OSPF, IA - OSPF inter area
      N1 - OSPF NSSA external type 1, N2 - OSPF NSSA external type 2
      El - OSPF external type 1, E2 - OSPF external type 2, E - EGP
      i - IS-IS, Ll - IS-IS level-1, L2 - IS-IS level-2, ia - IS-IS inter area
       * - candidate default, U - per-user static route, o - ODR
       P - periodic downloaded static route
Gateway of last resort is not set
     192.168.1.0/27 is subnetted, 5 subnets
D
        192.168.1.0 [90/20514560] via 192.168.1.126, 00:44:17, Serial2/0
        192.168.1.32 is directly connected, FastEthernet0/0
c
D
        192.168.1.64 [90/21026560] via 192.168.1.126, 00:44:17, Serial2/0
c
        192.168.1.96 is directly connected, Serial2/0
D
        192.168.1.128 [90/21024000] via 192.168.1.126, 00:44:17, Serial2/0
RouterMedellin#
```
La letra "C" muestra cuales son las redes que están conectadas directamente al Router y la letra

"D" son las rutas que se han establecido a través del protocolo EIGRP

Tabla de enrutamiento Router Cali:

```
RouterCali#show ip route
Codes: C - connected, S - static, I - IGRP, R - RIP, M - mobile, B - BGP
       D - EIGRP, EX - EIGRP external, O - OSPF, IA - OSPF inter area
       N1 - OSPF NSSA external type 1, N2 - OSPF NSSA external type 2
       El - OSPF external type 1, E2 - OSPF external type 2, E - EGP
       i - IS-IS, Ll - IS-IS level-1, L2 - IS-IS level-2, ia - IS-IS inter area
       * - candidate default, U - per-user static route, o - ODR
       P - periodic downloaded static route
Gateway of last resort is not set
     192.168.1.0/27 is subnetted, 5 subnets
\mathbb D192.168.1.0 [90/20514560] via 192.168.1.158, 00:47:13, Serial3/0
\mathbb D192.168.1.32 [90/21026560] via 192.168.1.158, 00:47:13, Serial3/0
\mathbf C192.168.1.64 is directly connected, FastEthernet0/0
        192.168.1.96 [90/21024000] via 192.168.1.158, 00:47:13, Serial3/0
\mathbf{D}\mathbf C192.168.1.128 is directly connected, Serial3/0
RouterCali#
```
La letra "C" muestra cuales son las redes que están conectadas directamente al Router y la letra

"D" son las rutas que se han establecido a través del protocolo EIGRP

- d. Realizar un diagnóstico para comprobar que cada uno de los puntos de la red se puedan ver y tengan conectividad entre sí. Realizar esta prueba desde un host de la red LAN del router CALI, primero a la red de MEDELLIN y luego al servidor.
	- Ping desde equipo de Cali a un equipo de Medellín:

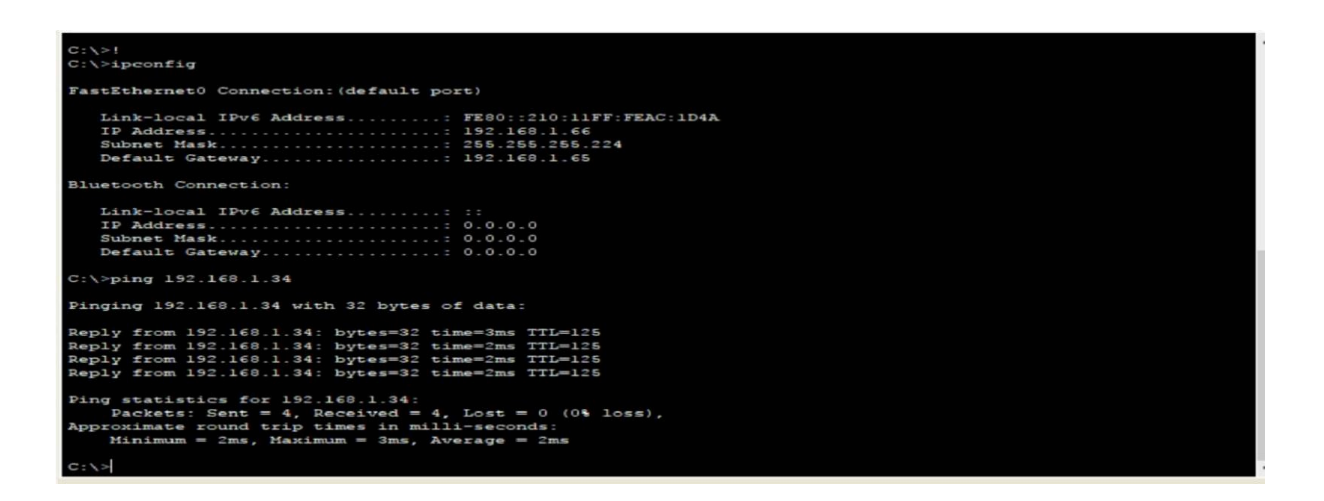

- Accediendo desde un equipo de Cali a el servidor HTTP que se encuentra en Bogotá

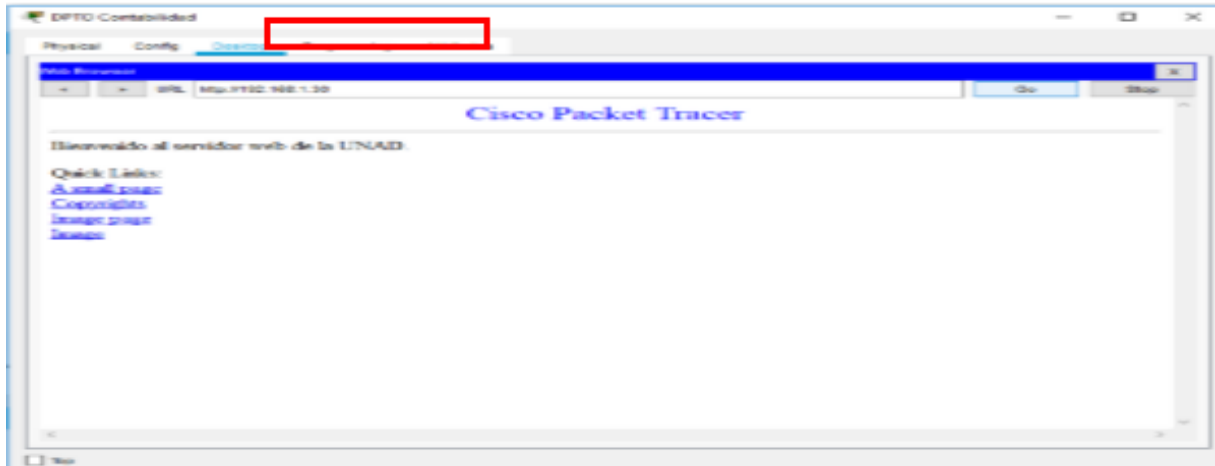

## **1.6 Parte 4: Configuración de las listas de Control de Acceso.**

En este momento cualquier usuario de la red tiene acceso a todos sus dispositivos y estaciones de trabajo. El jefe de redes le solicita implementar seguridad en la red. Para esta labor se decide configurar listas de control de acceso (ACL) a los routers.

Las condiciones para crear las ACL son las siguientes:

**a.** Cada router debe estar habilitado para establecer conexiones Telnet con los demás routers y tener

Acceso a cualquier dispositivo en la red.

• Se habilita el servicio telnet para todos los routers por medio de los siguientes comandos:

line vty 0 4 login

Password unad exec-timeout 4

**b.** El equipo WS1 y el servidor se encuentran en la subred de administración. Solo el servidor de la

Subred de administración debe tener acceso a cualquier otro dispositivo en cualquier parte de la red.

En el Router de Bogotá se crea la siguiente ACL:

- RouterBogota(config)#interface fastEthernet 0/0
- RouterBogotá(config-if)#ip access-group 101 in
- RouterBogota(config)#access-list 101 deny tcp host  $\Box$ 192.168.1.2 any eq 23

Router Bogota (config) #access-list 101 permit ip any any

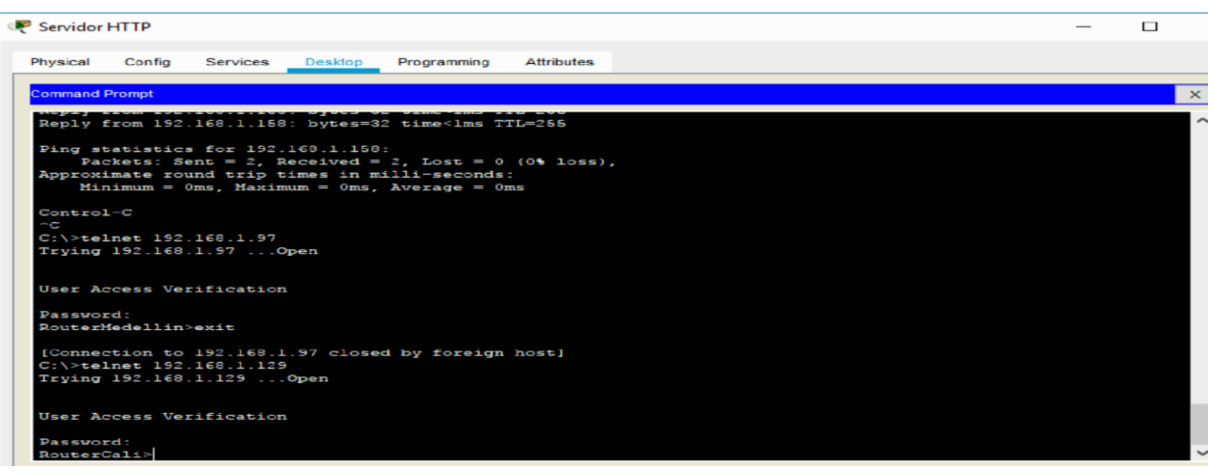

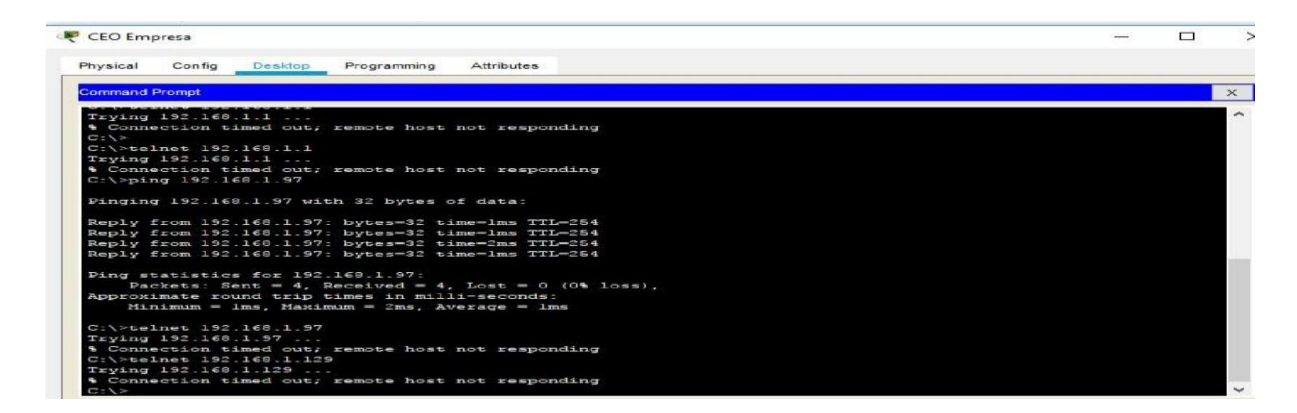

**c.** Las estaciones de trabajo en las LAN de MEDELLIN y CALI no deben tener acceso a ningún

Dispositivo fuera de su subred, excepto para interconectar con el servidor.

Configuración ACL Router Cali:

- RouterCali(config)#interface fastEthernet 0/0
- RouterCali(config-if)#ip access-group 101 out
- RouterCali(config)#access-list 101 permit ip any any
- RouterCali(config)#interface fastEthernet 0/0
- RouterCali(config-if)#ip access-group 102 in
- RouterCali(config)#access-list 102 deny tcp any any eq 23
- RouterCali(config)#access-list 102 permit ip any host 192.168.1.30

Esta ACL bloquea toda conexión Telnet que quiera salir de la red de Cali hacía el exterior y solo le tiene permitido a los equipos conectarse al servidor que está en Bogotá con la dirección ip 192.168.1.30

Los mismos comandos se ejecutan en el Router de Medellín.

```
.<br>C:\>telnet 192.168.1.158
Trying 192.168.1.158 ..
% Connection timed out; remote host not responding
C:\\pmb{\text{Sping}}\ 192.168.1.30Pinging 192.168.1.30 with 32 bytes of data:
Reply from 192.168.1.30: bytes=32 time=4ms TTL=126
Reply from 192.168.1.30: bytes=32 time=1ms TTL=126<br>Reply from 192.168.1.30: bytes=32 time=2ms TTL=126
Reply from 192.168.1.30: bytes=32 time=1ms TTL=126
Ping statistics for 192.168.1.30:
Packets: Sent = 4, Received = 4, Lost = 0 (0% loss),<br>Packets: Sent = 4, Received = 4, Lost = 0 (0% loss),<br>Approximate round trip times in milli-seconds:<br>Minimum = lms, Maximum = 4ms, Average = 2ms
```
# **1.7 Parte 5: Comprobación de la red instalada.**

- a. Se debe probar que la configuración de las listas de acceso fue exitosa.
- b. Comprobar y Completar la siguiente tabla de condiciones de prueba para confirmar el óptimo funcionamiento de la red e.

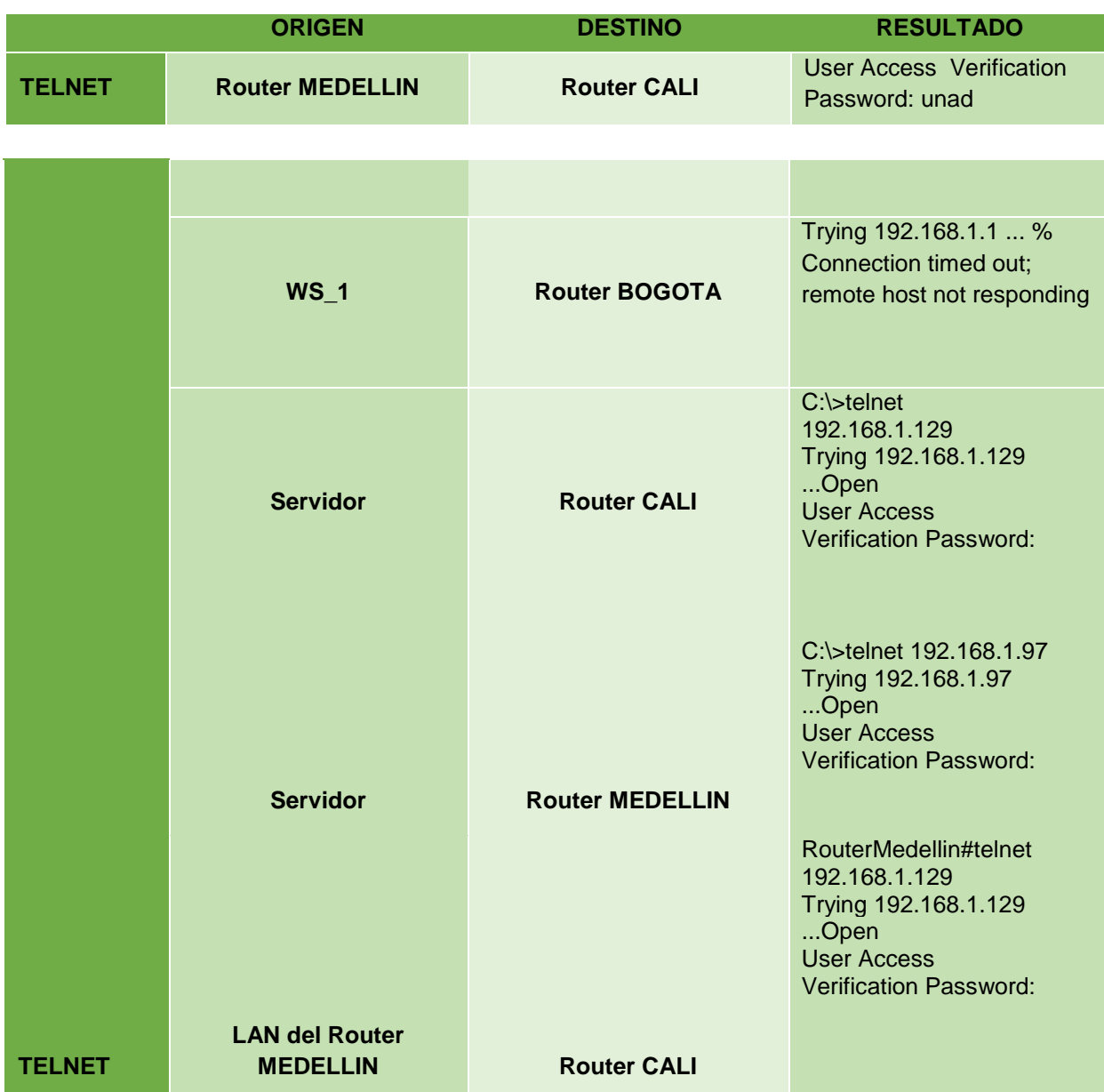

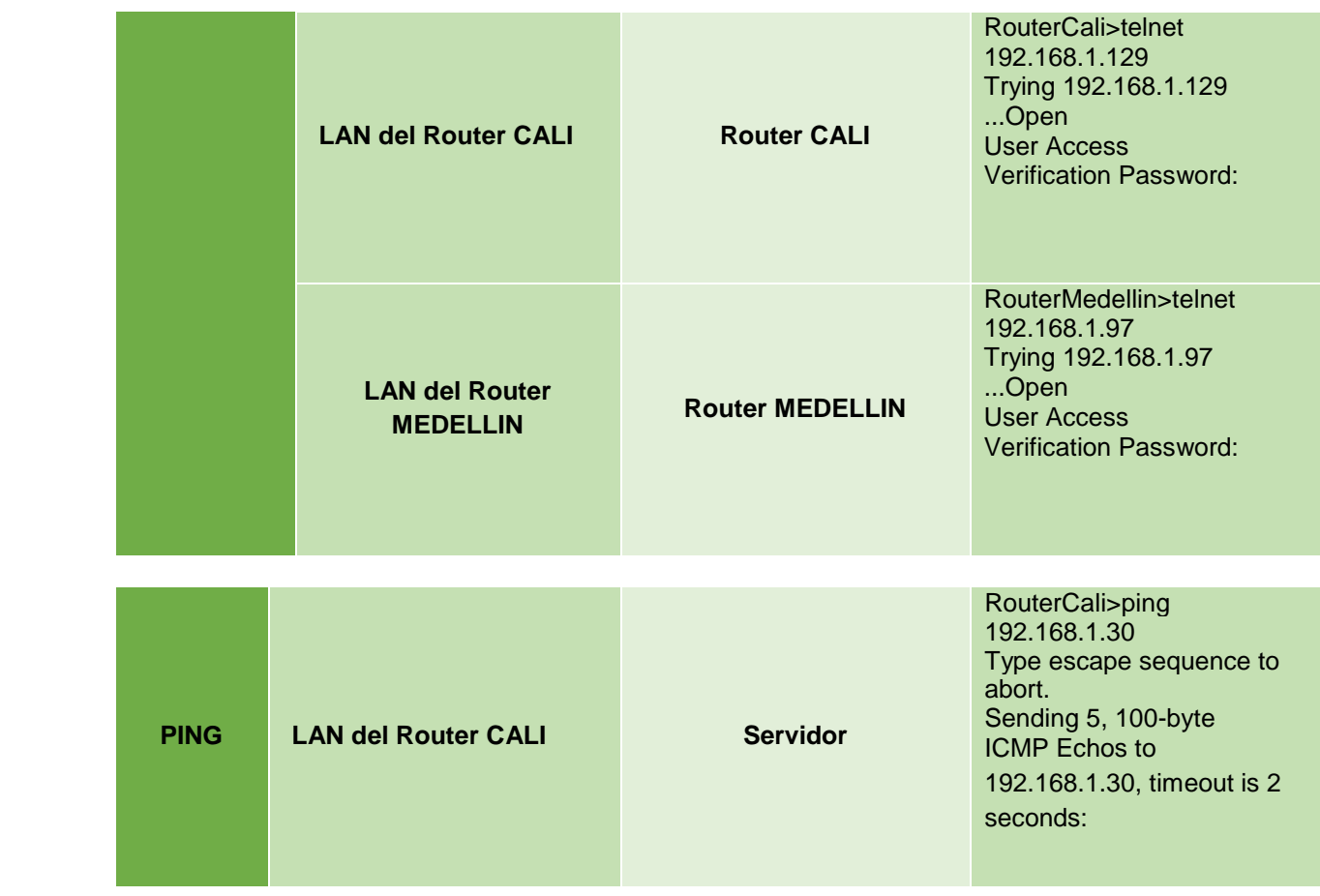

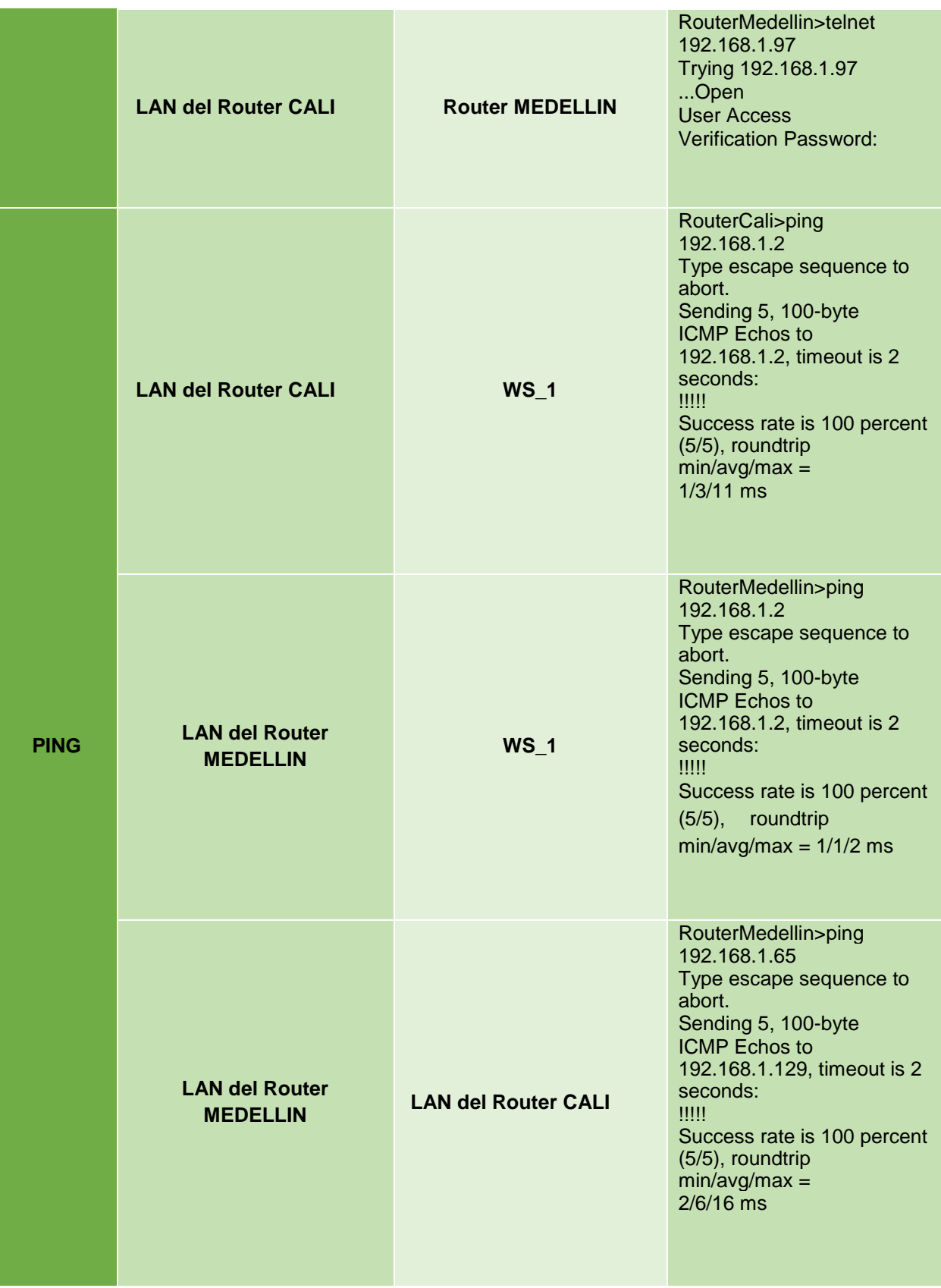

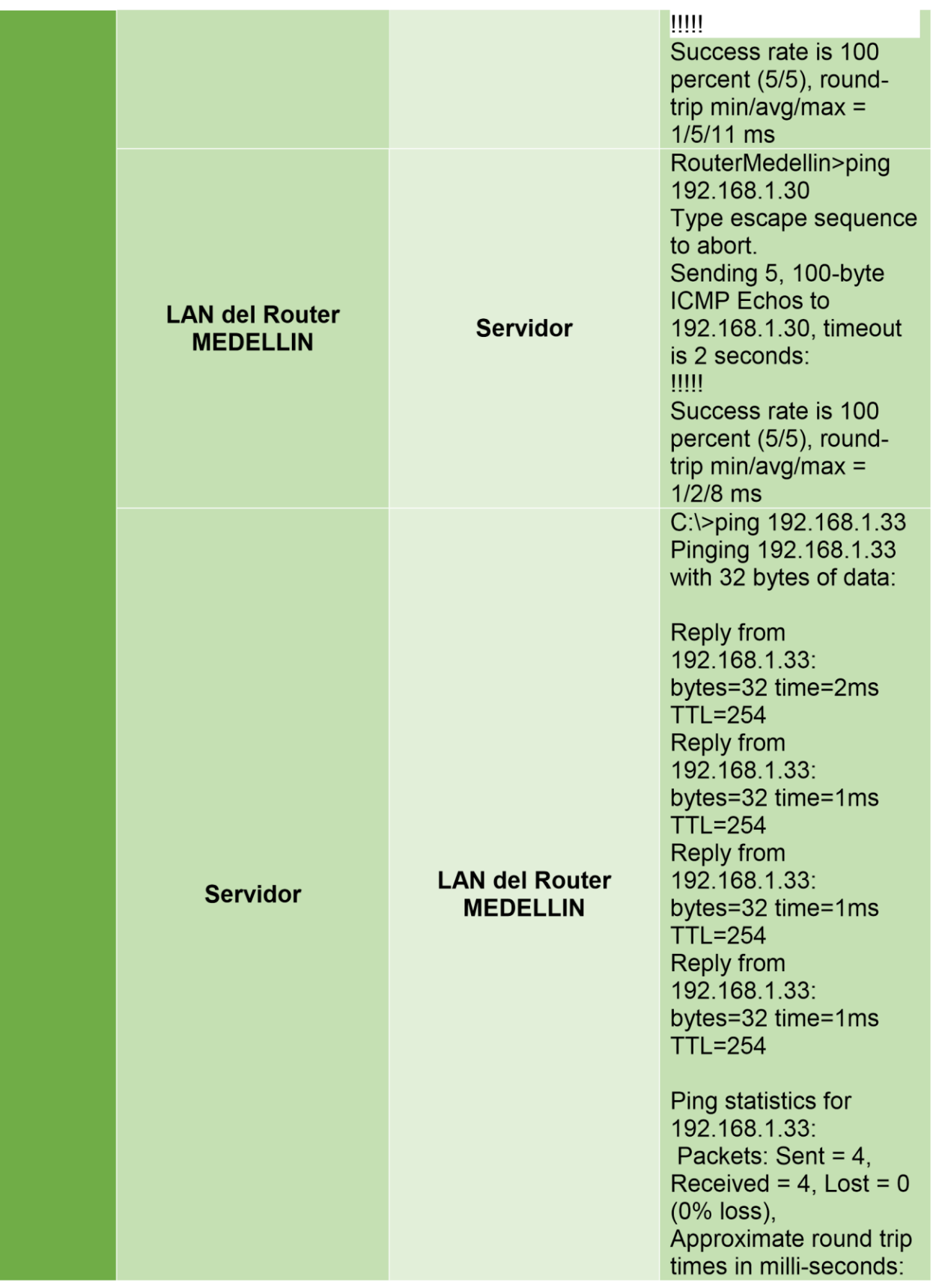

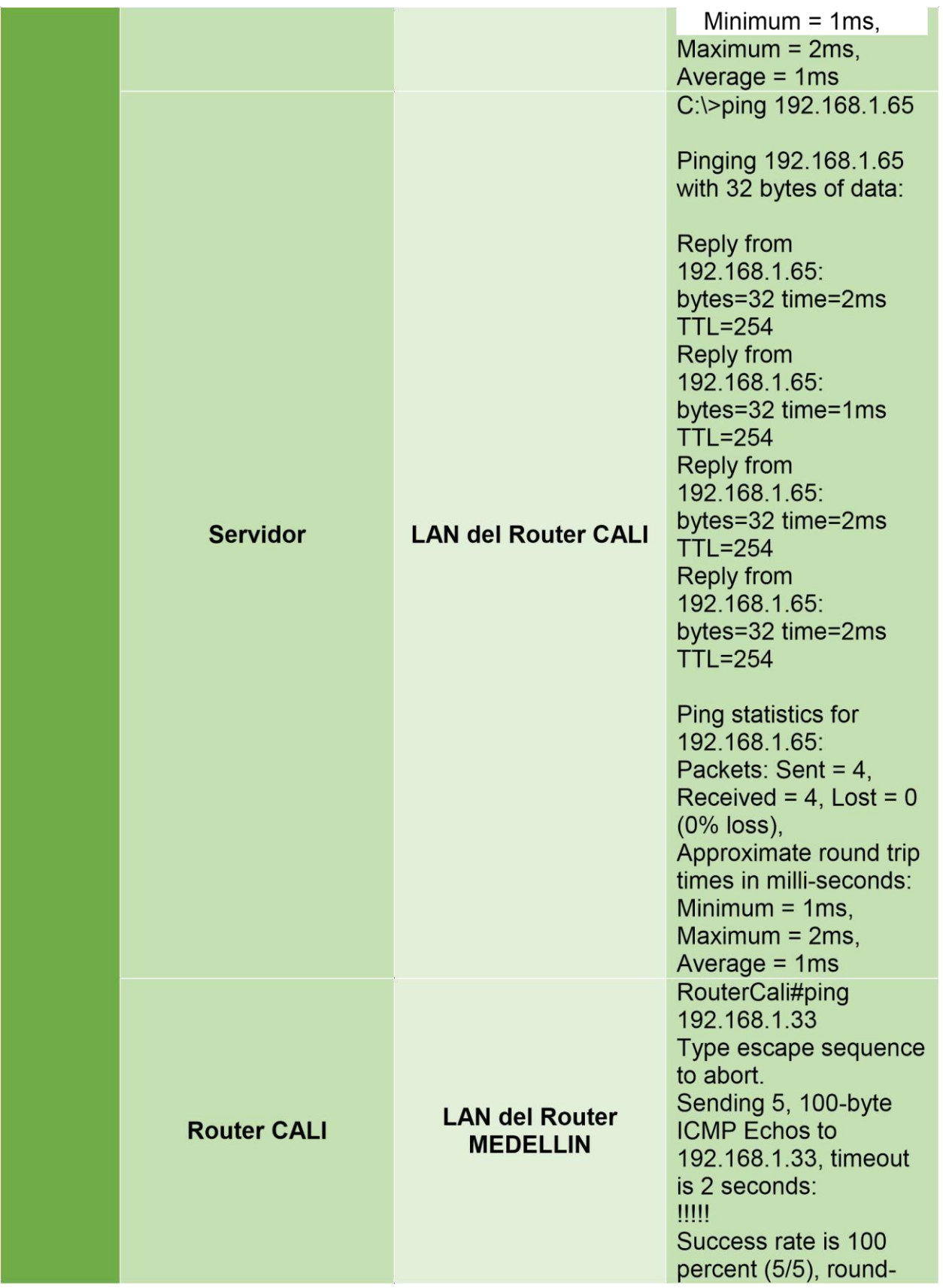

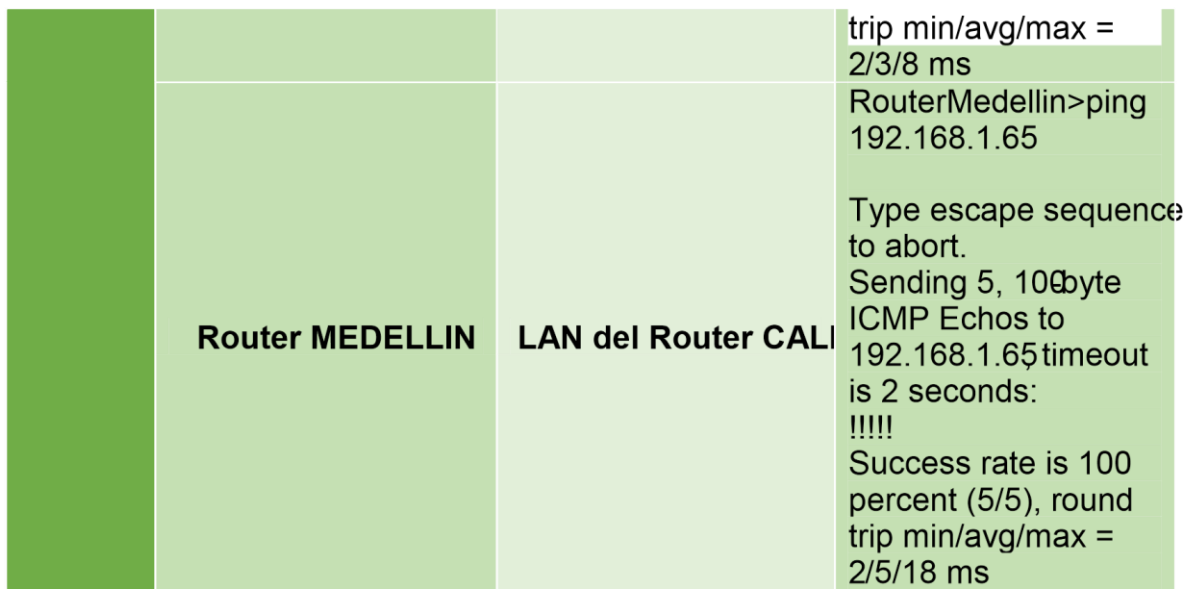

**2. Escenario 2**

Una empresa tiene la conexión a internet en una red Ethernet, lo cual deben adaptarlo para facilitar que sus routers y las redes que incluyen puedan, por esa vía, conectarse a internet, pero empleando las direcciones de la red LAN original.

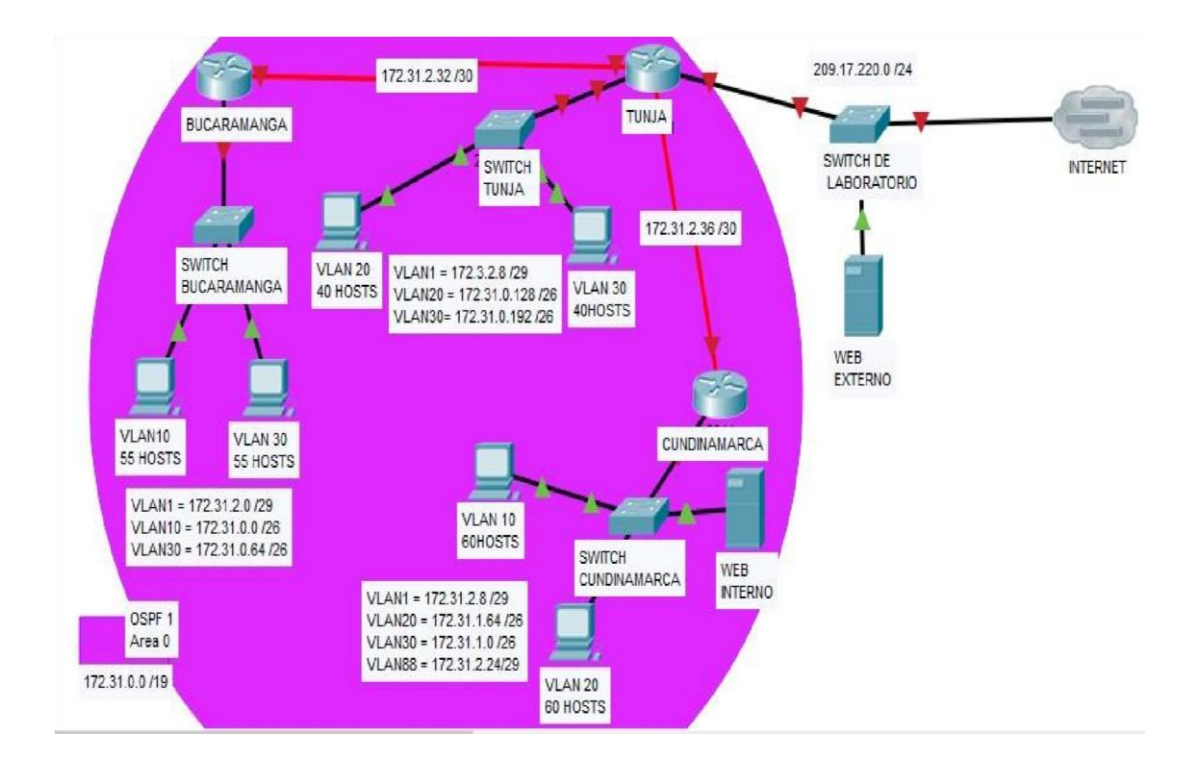

# **2.1 Desarrollo**

Los siguientes son los requerimientos necesarios:

1. Todos los routers deberán tener los siguientes: configuración básica.

# **2.2 Configuración básica.**

RouterCundi#configure terminal RouterCundi(config)#username unad password unad RouterCundi(config)#line console 0 RouterCundi (config-line)#login local RouterCundi(config-line)#exec-timeout 5 00 RouterCundi(config-line)#exit RouterCundi(config)#no ip domain-lookup RouterCundi(config)#line vty 0 4 RouterCundi(config-line)#login RouterCundi(config-line)#password unad RouterCundi(config-line)#exec-timeout 4

*Esta configuración se realiza en cada Router* 

# **2.3 Autenticación local con AAA.**

RouterCundi(config)#aaa new-model RouterCundi(config)#aaa authentication login Acceso\_Telnet group radius local RouterCundi(config)#radius-server host 172.31.0.195 key psw RouterCundi(config)#line vty 0 15 RouterCundi(config-line)#login authentication Acceso\_Telnet

Esta configuración se realiza en cada Router para permitir que un host pueda iniciar session a través de telnet y las credenciales de inicio de sesión se validan en el servidor Radius que está en la ip 172.31.0.195

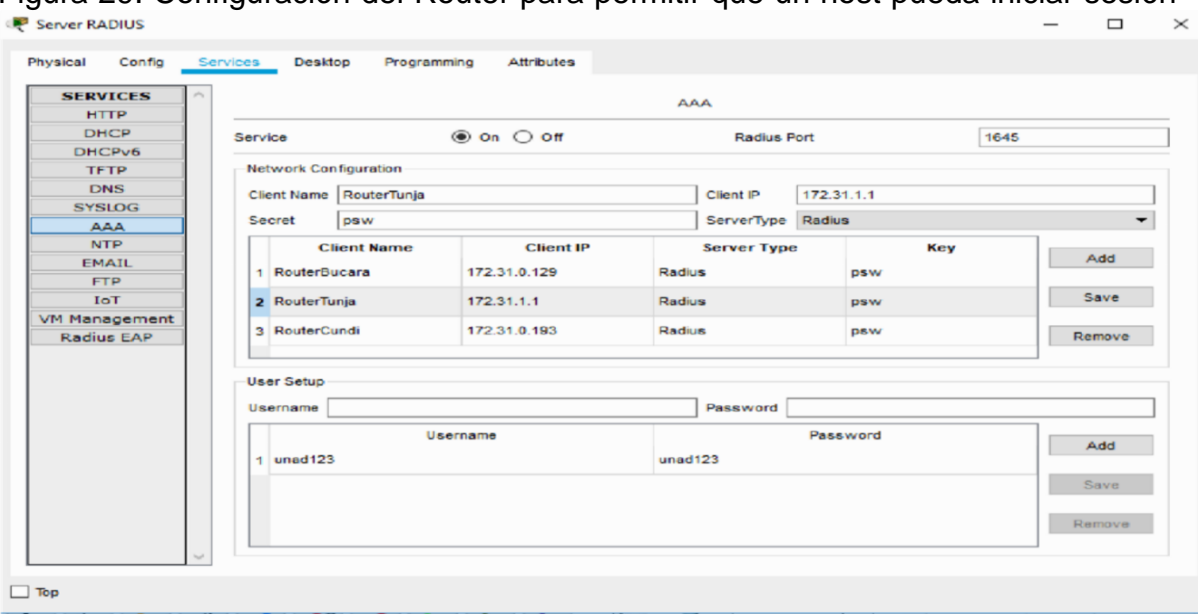

Figura 29. Configuración del Router para permitir que un host pueda iniciar sesión

## **2.4 Cifrado de contraseñas**.

RouterCundi(config)#serccvice password-encryption

## **2.5 Un máximo de internos para acceder al Router**

RouterCundi(config)#ip ssh authentication-retries 3 RouterCundi(config)#ip ssh time-out 120

## **2.6 Establezca un servidor TFTP y almacene todos los archivos necesarios de los routers.**

Servidor TFTP para almacenar archivos:

Figura 30. El servidor se encuentra en la red de Cundinamarca con la ip 172.31.0.196. Se procedió entrar a cada Router y se envían los archivos de configuración para que sean almacenamos.

```
RouterCundi>enable
Password:
RouterCundi#copy ru
RouterCundi#copy running-config tftp
Address or name of remote host []? 172.31.0.196
Destination filename [RouterCundi-confg]? Router-cundi-11-12-2019.txt
Writing running-config...!!
[OK - 1421 bytes]1421 bytes copied in 0.047 secs (30234 bytes/sec)
RouterCundi#
```
Figura 31. Vista de los archivos de cada Router guardados.

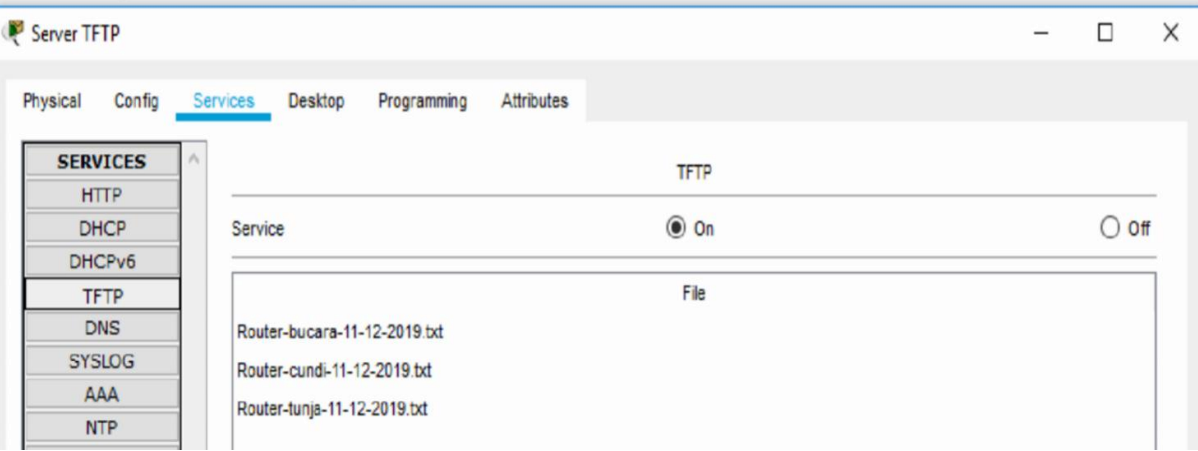

El DHCP deberá proporcionar solo direcciones a los hosts de Bucaramanga y Cundinamarca

El web server deberá tener NAT estático y el resto de los equipos de la topología emplearan NAT de sobrecarga (PAT).

#### **2.7 Configuración NAT estático:**

En El Router de Tunja se configura NAT estático, permitiendo que un equipo de la red de Cundinamarca con ip 172.31.0.194 le realice ping al servidor web externo y quede esos pings como si fueron de una dirección ip publica (209.17.220.2) RouterTunja(config)#ip nat inside source static 172.31.0.194 209.17.220.2 RouterTunja(config)#interface fastEthernet 1/0 RouterTunja(config-if)#ip nat outside RouterTunja(config-if)#exit RouterTunja(config)#interface serial 3/0 RouterTunja(config-if)#ip nat inside

#### Figura 32. Prueba:

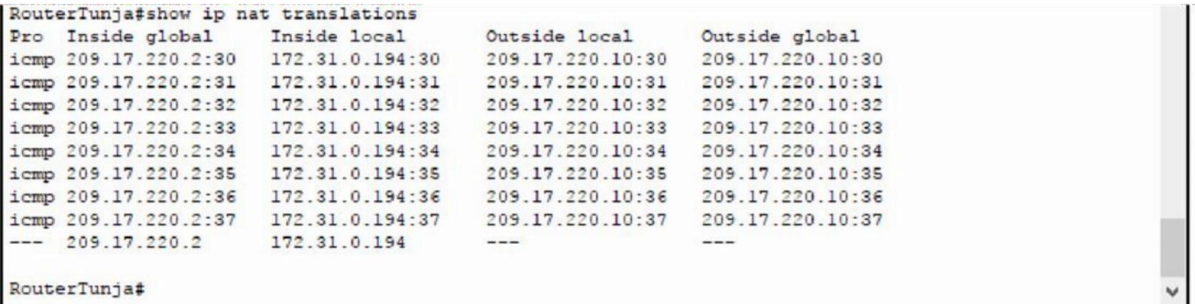

Si se requiere que más equipos de la red local salgan a internet con una ip pública se debe hacer el mismo para los demás equipos.

Figura 33. Ejemplo con el servidor WEB internet con ip 172.31.0.195 RouterTunja(config)#ip nat inside source static 172.31.0.195 209.17.220.203 RouterTunja#show ip nat translations

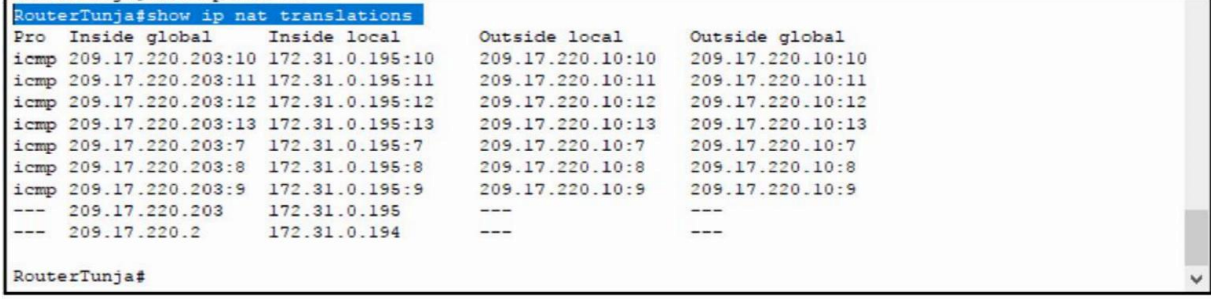

#### **2.8 Configuración con NAT Sobrecargado:**

La configuración se realiza sobre el Router de Tunja RouterTunja(config)#interface fastEthernet 1/0 RouterTunja(config-if)#ip nat outside RouterTunja(config)#interface serial 2/0 RouterTunja(config-if)#ip nat inside

RouterTunja(config)#access-list 1 permit 172.31.0.128 0.0.0.63 (Solo los equipos de la red de Bucaramanga que están sobre la vlan 30 que pertenecen a la red 172.31.0.128 serán los que saldrán a través de la ip de la interfaz Fa 1/0 del Router de Tunja)

RouterTunja(config)#ip nat inside source list 1 interface fastEthernet 1/0 overload RouterTunja#show ip nat translations

Figura 34. Configuración Router Tunja

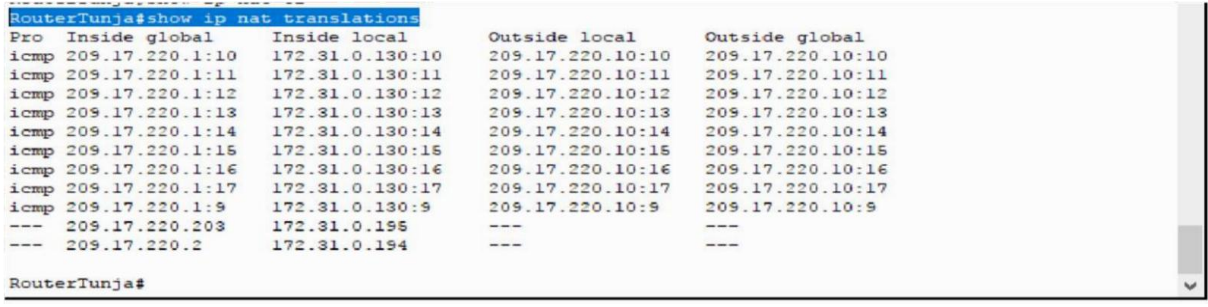

2.8 El enrutamiento deberá tener autenticación.

#### **Router Bucaramanga:**

RouterBucara(config)#router ospf 1 RouterBucara(config-router)#area 1 authentication message-digest RouterBucara(config-router)#network 172.31.2.32 0.0.0.3 area 1 RouterBucara(config-router)#network 172.31.0.64 0.0.0.63 area 1 RouterBucara(config-router)#network 172.31.0.128 0.0.0.63 area 1 RouterBucara(config-router)#exit RouterBucara(config)#interface serial 2/0 RouterBucara(config-if)#ip ospf message-digest-key 1 md5 unad2019 RouterBucara(config-if)#exit RouterBucara(config)#interface fastEthernet 0/0 RouterBucara(config-if)#ip ospf message-digest-key 1 md5 unad2019

## **Router Cundinamarca:**

RouterCundi(config)#router ospf 1 RouterCundi(config-router)#area 1 authentication message-digest RouterCundi(config-router)#network 172.31.2.36 0.0.0.3 area 1 RouterCundi(config-router)#network 172.31.0.192 0.0.0.63 area 1 RouterCundi(config-router)#network 172.31.0.0 0.0.0.63 area 1 RouterCundi(config-router)#exit RouterCundi(config)#interface serial 3/0 RouterCundi(config-if)#ip ospf message-digest-key 1 md5 unad2019 RouterCundi(config-if)#exit RouterCundi(config)#interface fastEthernet 0/0 RouterCundi(config-if)#ip ospf message-digest-key 1 md5 unad 2019

## **Router Tunja:**

RouterTunja(config)#router ospf 1 RouterTunja(config-router)#area 1 authentication message-digest RouterTunja(config-router)#network 172.31.2.32 0.0.0.3 area 1

RouterTunja(config-router)#network 172.31.2.36 0.0.0.3 area 1 RouterTunja(config-router)#network 209.17.220.0 0.0.0.255 area 1 RouterTunja(config-router)#network 172.31.1.0 0.0.0.63 area 1 RouterTunja(config-router)#network 172.31.1.64 0.0.0.63 area 1 RouterTunja(config-router)#exit

RouterTunja(config)#interface serial 2/0 RouterTunja(config-if)#ip ospf message-digest-key 1 md5 unad2019 RouterTunja(config-if)#exit RouterTunja(config)#interface serial 3/0 RouterTunja(config-if)#ip ospf message-digest-key 1 md5 unad2019 RouterTunja (config-if)#exit RouterTunja(config)#interface fastEthernet 0/0 RouterTunja(config-if)#ip ospf message-digest-key 1 md5 unad2019 RouterTunja(config-if)#exit RouterTunja(config)#interface fastEthernet 1/0 RouterTunja(config-if)#ip ospf message-digest-key 1 md5 unad2019

# **2.9 Listas de control de acceso:**

Los hosts de VLAN 20 en Cundinamarca no acceden a internet, solo a la red interna de Tunja.

RouterCundi(config)#interface fastEthernet 0/0.20

RouterCundi(config-subif)#ip access-group 101 in

RouterCundi(config)#access-list 101 deny ip 172.31.0.0 0.0.0.63 209.17.220.0 0.0.0.255

RouterCundi(config)#access-list 101 permit ip 172.31.0.0 0.0.0.63 172.31.1.0 0.0.0.63

RouterCundi(config)#access-list 101 permit ip 172.31.0.0 0.0.0.63 172.31.1.64 0.0.0.63

RouterCundi(config)#access-list 101 permit ip 172.31.0.0 0.0.0.63 172.31.0.64 0.0.0.63

Los hosts de VLAN 10 en Cundinamarca si acceden a internet y no a la red interna de Tunja.

RouterCundi(config)#interface fastEthernet 0/0.10 RouterCundi(config-subif)#ip access-group 102 in RouterCundi(config-subif)#exit RouterCundi(config)#access-list 102 permit ip 172.31.0.192 0.0.0.63 209.17.220.0 0.0.0.255 RouterCundi(config)#access-list 102 permit tcp any host 172.31.0.193 eq 23

Los hosts de VLAN 30 en Tunja solo acceden a servidores web y ftp de internet. RouterTunja(config)#interface fastEthernet 0/0.30

RouterTunja(config-subif)#ip access-group 103 in RouterTunja(config-subif)#exit RouterTunja(config)#access-list 103 permit ip 172.31.1.64 0.0.0.63 209.17.220.0 0.0.0.255 RouterTunja(config)#access-list 103 permit tcp any host 172.31.1.65 eq 23

Los hosts de VLAN 20 en Tunja solo acceden a la VLAN 20 de Cundinamarca y VLAN 10 de Bucaramanga.

RouterTunja(config)#interface fastEthernet 0/0.20 RouterTunja(config-subif)#ip access-group 104 in RouterTunja(config)#access-list 104 permit ip 172.31.1.0 0.0.0.63 172.31.0.0 0.0.0.63

RouterTunja(config)#access-list 104 permit ip 172.31.1.0 0.0.0.63 172.31.0.64 0.0.0.63

Los hosts de VLAN 30 de Bucaramanga acceden a internet y a cualquier equipo de VLAN 10.

RouterBucara(config)#interface fastEthernet 0/0.30

RouterBucara(config-subif)#ip access-group 105 in

RouterBucara(config-subif)#exit

RouterBucara(config)#access-list 105 permit ip 172.31.0.128 0.0.0.63 209.17.220.0 0.0.0.255

RouterBucara(config)#access-list 105 permit ip 172.31.0.128 0.0.0.63 172.31.0.64 0.0.0.63

RouterBucara(config)#access-list 105 permit ip 172.31.0.128 0.0.0.63 172.31.0.192 0.0.0.63 access-list 105 permit tcp any host 172.31.0.129 eq 23

Los hosts de VLAN 10 en Bucaramanga acceden a la red de Cundinamarca (VLAN 20) y Tunja (VLAN 20), no internet.

RouterBucara(config)#interface fastEthernet 0/0.10

RouterBucara(config-subif)#ip access-group 106 in

RouterBucara(config)#access-list 106 permit ip 172.31.0.64 0.0.0.63 172.31.0.0 0.0.0.63

RouterBucara(config)#access-list 106 permit ip 172.31.0.64 0.0.0.63 172.31.1.0 0.0.0.63

Solo los hosts de las VLAN administrativas y de la VLAN de servidores tienen accedo a los Routers e internet. Ya se permite con las ACL de arriba.

VLSM: utilizar la dirección 172.31.0.0 /18 para el direccionamiento.

# **Aspectos a tener en cuenta**

Habilitar VLAN en cada switch y permitir su enrutamiento.

Enrutamiento OSPF con autenticación en cada Router. Servicio DHCP en el Router Tunja, mediante el helper address, para los Routers Bucaramanga y Cundinamarca.

# **Configuración Router Tunja:**

RouterTunja(config)#ip dhcp pool contabilidad RouterTunja(dhcp-config)#network 172.31.1.64 255.255.255.192 RouterTunja(dhcp-config)#default-router 172.31.1.65 RouterTunja(dhcp-config)#dns-server 172.31.0.195 RouterTunja(config)#ip dhcp excluded-address 172.31.1.66 172.31.1.70 RouterTunja(config)#ip dhcp pool invitados RouterTunja(dhcp-config)#network 172.31.1.0 255.255.255.192 RouterTunja(dhcp-config)#default-router 172.31.1.1 RouterTunja(dhcp-config)#dns-server 172.31.0.195 RouterTunja(config)#ip dhcp excluded-address 172.31.1.3 172.31.1.10

## **Configuración Router Cundinamarca:**

RouterCundi(config)#ip dhcp pool administrativos RouterCundi(dhcp-config)#network 172.31.0.192 255.255.255.192 RouterCundi(dhcp-config)#default-router 172.31.0.193 RouterCundi(dhcp-config)#dns-server 172.31.0.195 RouterCundi(config)#ip dhcp excluded-address 172.31.0.197 172.31.0.200

RouterCundi(config)#ip dhcp pool invitados RouterCundi(dhcp-config)#network 172.31.0.0 255.255.255.192 RouterCundi(dhcp-config)#default-router 172.31.0.1 RouterCundi(dhcp-config)#dns-server 172.31.0.195 RouterCundi(config)#ip dhcp excluded-address 172.31.0.3 172.31.0.5

# **Configuración Router Bucaramanga:**

RouterBucara(config)#ip dhcp pool administrativos RouterBucara(dhcp-config)#network 172.31.0.64 255.255.255.192 RouterBucara(dhcp-config)#default-router 172.31.0.65 RouterBucara(dhcp-config)#dns-server 172.31.0.195 RouterBucara(config)#ip dhcp excluded-address 172.31.0.67 172.31.0.70 RouterBucara(config)#ip dhcp pool contabilidad RouterBucara(dhcp-config)#network 172.31.0.128 255.255.255.192 RouterBucara(dhcp-config)#default-router 172.31.0.129 RouterBucara(dhcp-config)#dns-server 172.31.0.195 RouterBucara(config)#ip dhcp excluded-address 172.31.0.131 172.31.0.135 Es importante tener en cuenta en que Vlan se encuentra el equipo dhcp conectado para que funcione como es debido.

2.9 Configuración de NAT estático y de sobrecarga.

- 3. Establecer una lista de control de acceso de acuerdo con los criterios señalados.
- 4. Habilitar las opciones en puerto consola y terminal virtual

## **Creación de las Vlan en cada switch:**

SwitchTunja>enable SwitchTunja#vlan database SwitchTunja(vlan)#vlan 10 name administrativos SwitchTunja(vlan)#vlan 20 name invitados SwitchTunja(vlan)#vlan 30 name contabilidad

Figura 35.Creación de VLAN en cada Switch

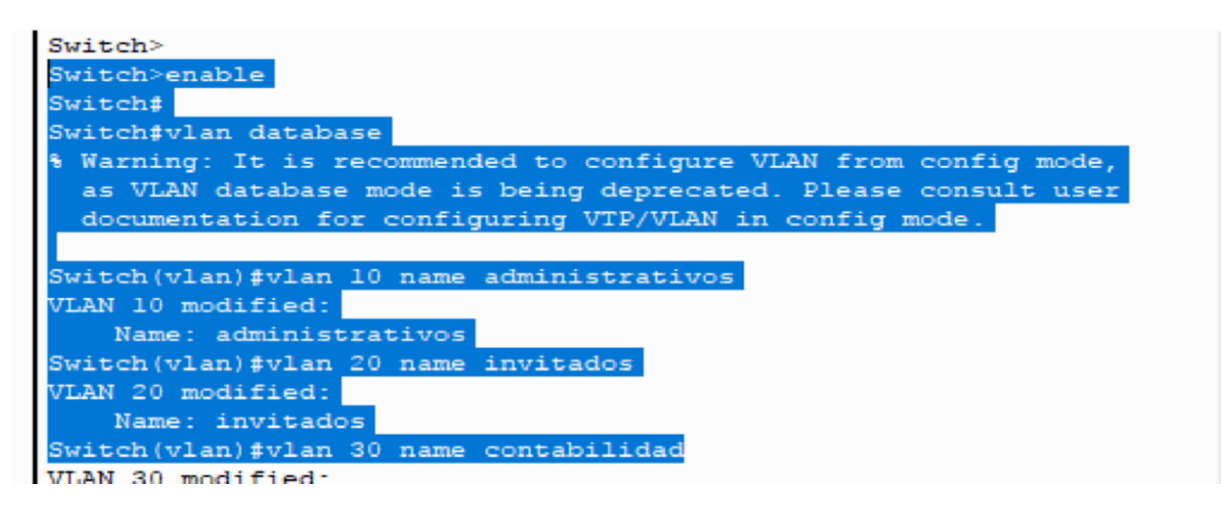

Se realiza esto mismo para cada uno de los switch que componen toda la infraestructura.

#### **Se configuran los puertos de los Switch para sus vlan correspondientes:**

#### **Switch Bucaramanga:**

SwitchBucara(config)#interface FastEthernet1/1 SwitchBucara(config-if)#switchport mode access SwitchBucara(config-if)#switchport access vlan 10 SwitchBucara(config-if)#exit SwitchBucara(config)#interface FastEthernet2/1 SwitchBucara(config-if)#switchport mode access

SwitchBucara(config-if)#switchport access vlan 30 SwitchBucara (config-if)#exit SwitchBucara(config)#interface FastEthernet0/1 SwitchBucara(config-if)#switchport mode trunk SwitchBucara(config-if)#switchport trunk allowed vlan add 10 SwitchBucara(config-if)#switchport trunk allowed vlan add 20 SwitchBucara(config-if)#switchport trunk allowed vlan add 30 SwitchBucara(config-if)#exit

### **Switch Cundinamarca:**

SwitchCundi(config)#interface FastEthernet3/1 SwitchCundi(config-if)#switchport mode access SwitchCundi(config-if)#switchport access vlan 10 SwitchCundi(config-if)#exit SwitchCundi(config)#interface FastEthernet2/1 SwitchCundi(config-if)#switchport mode access SwitchCundi(config-if)#switchport access vlan 20 SwitchCundi(config-if)#exit SwitchCundi(config)#interface FastEthernet1/1 SwitchCundi(config-if)#switchport mode access SwitchCundi(config-if)#switchport access vlan 10 SwitchCundi(config-if)#exit SwitchCundi(config)#interface FastEthernet0/1 SwitchCundi(config-if)#switchport mode trunk SwitchCundi(config-if)#switchport trunk allowed vlan add 10 SwitchCundi(config-if)#switchport trunk allowed vlan add 20 SwitchCundi(config-if)#switchport trunk allowed vlan add 30

## **Switch Tunja:**

SwitchTunja(config)#interface FastEthernet2/1 SwitchTunja(config-if)#switchport mode access SwitchTunja (config-if) #switchport access vlan 20 SwitchTunja(config-if)#exit SwitchTunja(config)#interface FastEthernet1/1 SwitchTunja(config-if)#switchport mode access SwitchTunja(config-if)#switchport access vlan 30 SwitchTunja(config-if)#exit

SwitchTunja (config)#interface FastEthernet0/1 SwitchTunja(config-if)#switchport mode trunk

SwitchTunja(config-if)#switchport trunk allowed vlan add 10

SwitchTunja(config-if)#switchport trunk allowed vlan add 20 SwitchTunja(config-if)#switchport trunk allowed vlan add 30

Se configuró la puerta de enlace de cada LAN que se conecta al Router (Fa 0/0).

La configuración se realiza usando subinterfaces virtuales (Una para cada Vlan de la red)

## **Router Bucaramanga:**

RouterBucara(config)#interface fastEthernet 0/0.10 RouterBucara(config-subif)#encapsulation dot1Q 10 RouterBucara(config-subif)#ip address 172.31.0.65 255.255.255.192 RouterBucara(config-subif)#no shutdown RouterBucara(config-subif)#exit RouterBucara(config)#interface fastEthernet 0/0.30 RouterBucara(config-subif)#encapsulation dot1Q 30 RouterBucara(config-subif)#ip address 172.31.0.129 255.255.255.192 RouterBucara(config-subif)#no shutdown RouterBucara(config-subif) #exit RouterBucara(config)#interface fastEthernet 0/0 RouterBucara(config-if)#no shutdown

# **Router Cundinamarca:**

RouterCundi(config)#interface fastEthernet 0/0.10 RouterCundi(config-subif)#ip address 172.31.0.193 255.255.255.192 RouterCundi(config-subif)#no shutdown RouterCundi(config-subif)#exit RouterCundi(config)#interface fastEthernet 0/0.20 RouterCundi(config-subif)#encapsulation dot1Q 20 RouterCundi(config-subif)#ip address 172.31.0.1 255.255.255.192 RouterCundi(config-subif)#no shutdown RouterCundi(config-subif)#exit RouterCundi(config)#interface fastEthernet 0/0 RouterCundi(config-if)#no shutdown

# **Router Tunja**:

RouterTunja(config)#interface fastEthernet 0/0.20 RouterTunja(config-subif)#encapsulation dot1Q 20 RouterTunja(config-subif)#ip address 172.31.1.1 255.255.255.192 RouterTunja(config-subif)#no shutdown RouterTunja(config-subif)#exit RouterTunja(config)#interface fastEthernet 0/0.30 RouterTunja(config-subif)#encapsulation dot1Q 30 RouterTunja(config-subif)#ip address 172.31.1.65 255.255.255.192 RouterTunja(config-subif)#no shutdown RouterTunja(config-subif)#exit RouterTunja(config)#interface fastEthernet 0/0 RouterTunja(config-if)#no shutdown

## *Asignación de direccionamiento ip: Tabla de Host*

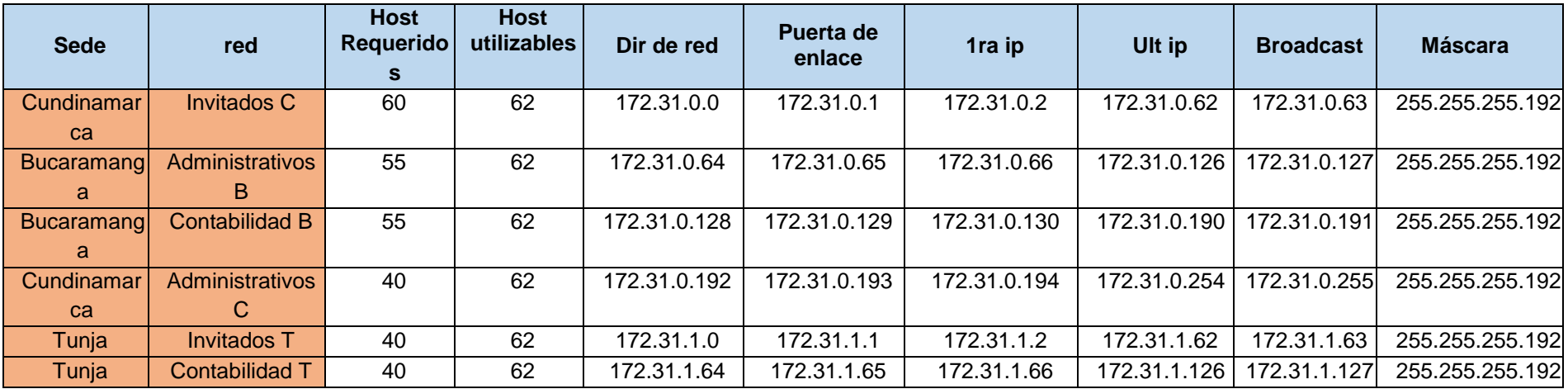

# *Tabla de Routers*

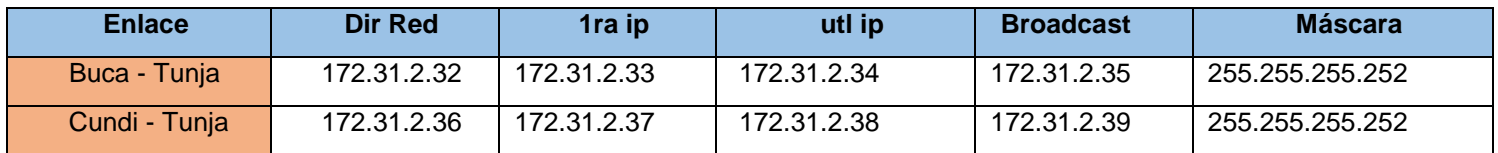

# *Tabla de Switch de laboratorio*

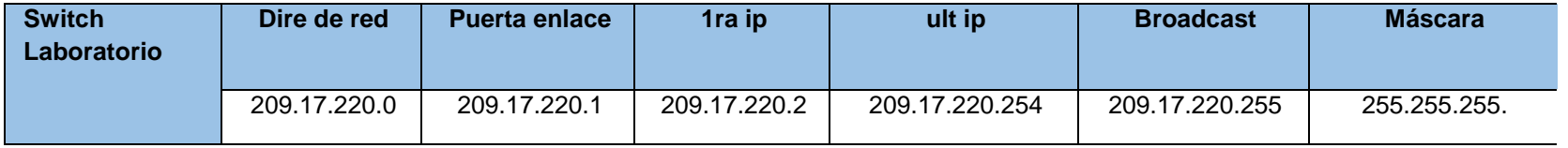

## **CONCLUSION**

Al desarrollar esta práctica puedo concluir que, existen protocolos sencillos fáciles de implementar, los cuales ayudan a establecer de manera estática las direcciones ip de las diferentes interfaces de los distintos dispositivos que conforman una red; haciendo énfasis en el router, donde se pueden usar protocolos para enrutar y comunicar a diferentes redes, tanto LAN como WAN. Pues este proceso de asignar direcciones es complejo de aplicar en redes de gran tamaño.

Las redes son utilizadas para despachar diferentes tipos de servicios a través de diferentes topologías y arquitecturas, para ello, hace uso de una gran variedad de equipos y tecnologías. Por lo anterior es de vital importancia obtener el conocimiento y entendimiento de características y comportamiento las redes para hacer un uso adecuado de ellas para utilizarlas como herramientas que permitan el diseño y arquitectura de una estructura de comunicaciones adecuada a las necesidades de una corporación.

La humanidad se ha enfrentado a diferentes paradigmas sobre las cuales se ha tenido una reacción positiva y aportando grandes avances en la evolución de las redes. Partiendo del paradigma de Mainframe, esquema centralizado con supercómpto con la capacidad de realizar operaciones de red, aunque a costos altos, pasando por PCs independientes representados en islas independientes de cómputo y almacenamiento y, llegando finalmente a las tecnologías de redes que integran esas islas de cómputo independiente del sistema operativo o hardware sobre el cual corren.

# **BIBLIOGRAFIA**

-CISCO. (2014). Configuración de un sistema operativo de red. Fundamentos de Networking. Recuperado de [https://static-course](https://static-course-assets.s3.amazonaws.com/ITN50ES/module2/index.html#2.0.1.1)[assets.s3.amazonaws.com/ITN50ES/module2/index.html#2.0.1.1](https://static-course-assets.s3.amazonaws.com/ITN50ES/module2/index.html#2.0.1.1)

-CISCO. (2014). Protocolos y comunicaciones de red. Fundamentos de Networking. Recuperado de de [https://static-course](https://static-course-assets.s3.amazonaws.com/ITN50ES/module2/index.html#3.0.1.1)[assets.s3.amazonaws.com/ITN50ES/module2/index.html#3.0.1.1](https://static-course-assets.s3.amazonaws.com/ITN50ES/module2/index.html#3.0.1.1)

-CISCO. (2014). Acceso a la red. Fundamentos de Networking. Recuperado de [https://static-course](https://static-course-assets.s3.amazonaws.com/ITN50ES/module2/index.html#4.0.1.1)[assets.s3.amazonaws.com/ITN50ES/module2/index.html#4.0.1.1](https://static-course-assets.s3.amazonaws.com/ITN50ES/module2/index.html#4.0.1.1)

-CISCO. (2014). Capa de red. Fundamentos de Networking. Recuperado de [https://static-course](https://static-course-assets.s3.amazonaws.com/ITN50ES/module2/index.html#6.0.1.1)[assets.s3.amazonaws.com/ITN50ES/module2/index.html#6.0.1.1](https://static-course-assets.s3.amazonaws.com/ITN50ES/module2/index.html#6.0.1.1)

-CISCO. (2014). Capa de Transporte. Fundamentos de Networking. Recuperado de [https://static-course](https://static-course-assets.s3.amazonaws.com/ITN50ES/module7/index.html#7.0.1.1)[assets.s3.amazonaws.com/ITN50ES/module7/index.html#7.0.1.1](https://static-course-assets.s3.amazonaws.com/ITN50ES/module7/index.html#7.0.1.1)

-CISCO. (2014). Asignación de direcciones IP. Fundamentos de Networking. Recuperado de [https://static-course](https://static-course-assets.s3.amazonaws.com/ITN50ES/module8/index.html#8.0.1.1)[assets.s3.amazonaws.com/ITN50ES/module8/index.html#8.0.1.1](https://static-course-assets.s3.amazonaws.com/ITN50ES/module8/index.html#8.0.1.1)

-CISCO. (2014). SubNetting. Fundamentos de Networking. Recuperado de [https://static-course](https://static-course-assets.s3.amazonaws.com/ITN50ES/module9/index.html#9.0.1.1)[assets.s3.amazonaws.com/ITN50ES/module9/index.html#9.0.1.1](https://static-course-assets.s3.amazonaws.com/ITN50ES/module9/index.html#9.0.1.1)

-CISCO. (2014). Capa de Aplicación. Fundamentos de Networking. Recuperado de [https://static-course-](https://static-course-assets.s3.amazonaws.com/ITN50ES/module10/index.html#10.0.1.1)

[assets.s3.amazonaws.com/ITN50ES/module10/index.html#10.0.1.1](https://static-course-assets.s3.amazonaws.com/ITN50ES/module10/index.html#10.0.1.1)

-CISCO. (2014). Soluciones de Red. Fundamentos de Networking. Recuperado de [https://static-course](https://static-course-assets.s3.amazonaws.com/ITN50ES/module11/index.html#11.0.1.1)[assets.s3.amazonaws.com/ITN50ES/module11/index.html#11.0.1.1](https://static-course-assets.s3.amazonaws.com/ITN50ES/module11/index.html#11.0.1.1)

-CISCO. (2014). Configuración y conceptos básicos de Switching. Principios de Enrutamiento y Conmutación. Recuperado de [https://static](https://static-course-assets.s3.amazonaws.com/RSE50ES/module2/index.html#2.0.1.1)[courseassets.s3.amazonaws.com/RSE50ES/module2/index.html#2.0.1.1](https://static-course-assets.s3.amazonaws.com/RSE50ES/module2/index.html#2.0.1.1)

-CISCO. (2014). VLANs. Principios de Enrutamiento y Conmutación. Recuperado de [https://static-course](https://static-course-assets.s3.amazonaws.com/RSE50ES/module3/index.html#3.0.1.1)[assets.s3.amazonaws.com/RSE50ES/module3/index.html#3.0.1.1](https://static-course-assets.s3.amazonaws.com/RSE50ES/module3/index.html#3.0.1.1)

-CISCO. (2014). Conceptos de Routing. Principios de Enrutamiento y Conmutación. Recuperado de de [https://static-course](https://static-course-assets.s3.amazonaws.com/RSE50ES/module4/index.html#4.0.1.1)[assets.s3.amazonaws.com/RSE50ES/module4/index.html#4.0.1.1](https://static-course-assets.s3.amazonaws.com/RSE50ES/module4/index.html#4.0.1.1)

-CISCO. (2014). Enrutamiento entre VLANs. Principios de Enrutamiento y Conmutación. Recuperado de [https://static-course](https://static-course-assets.s3.amazonaws.com/RSE50ES/module5/index.html#5.0.1.1)[assets.s3.amazonaws.com/RSE50ES/module5/index.html#5.0.1.1](https://static-course-assets.s3.amazonaws.com/RSE50ES/module5/index.html#5.0.1.1)

-CISCO. (2014). Enrutamiento Estático. Principios de Enrutamiento y Conmutación. Recuperado de [https://static-course](https://static-course-assets.s3.amazonaws.com/RSE50ES/module6/index.html#6.0.1.1)[assets.s3.amazonaws.com/RSE50ES/module6/index.html#6.0.1.1](https://static-course-assets.s3.amazonaws.com/RSE50ES/module6/index.html#6.0.1.1)

-CISCO. (2014). Enrutamiento Dinámico. Principios de Enrutamiento y Conmutación. Recuperado de [https://static-course](https://static-course-assets.s3.amazonaws.com/RSE50ES/module7/index.html#7.0.1.1)[assets.s3.amazonaws.com/RSE50ES/module7/index.html#7.0.1.1](https://static-course-assets.s3.amazonaws.com/RSE50ES/module7/index.html#7.0.1.1)

-CISCO. (2014). Listas de control de acceso. Principios de Enrutamiento y Conmutación. Recuperado de [https://static](https://static-course-assets.s3.amazonaws.com/RSE50ES/module9/index.html#9.0.1.1)[courseassets.s3.amazonaws.com/RSE50ES/module9/index.html#9.0.1.1](https://static-course-assets.s3.amazonaws.com/RSE50ES/module9/index.html#9.0.1.1)

-Guía del usuario de Cisco Router and Security Device Manager.

[https://www.cisco.com/c/dam/en/us/td/docs/routers/access/cisco\\_router\\_and\\_secur](https://www.cisco.com/c/dam/en/us/td/docs/routers/access/cisco_router_and_security_device_manager/24/software/user/guide/spanish/24ln_es.pdf) [ity\\_devi ce\\_manager/24/software/user/guide/spanish/24ln\\_es.pdf](https://www.cisco.com/c/dam/en/us/td/docs/routers/access/cisco_router_and_security_device_manager/24/software/user/guide/spanish/24ln_es.pdf)

-Guía rápida de los routers de la serie Cisco 1800 de servicios integrados (modulares).

https://www.cisco.com/c/dam/en/us/td/docs/routers/access/1800/1841/hardware/qu ick/guid [e/spanish/qsg18esp.pdf](https://www.cisco.com/c/dam/en/us/td/docs/routers/access/1800/1841/hardware/quick/guide/spanish/qsg18esp.pdf)

-Interconexión de las redes mediante enrutadores. [https://dialnet.unirioja.es](https://dialnet.unirioja.es/)

-Introducción a la configuración de Routers cisco. https://www.ort.edu.uy/fi/pdf/configuracionroutersciscomatturro.pd[f](https://www.ort.edu.uy/fi/pdf/configuracionroutersciscomatturro.pdf) Configuración de redes CISCO. http://www.fue.uji.es/formacion/pdf/EX140144